# Model SCZ-3

SCSI Disk Controller

## Technical Manual

 $\mathcal{L}$ 

Document No: 600-467-00 Revision: F Date: January 1992

### NOTICE

ZETACO, Inc. has prepared this technical manual for use by ZETACO personnel and its customers to assist in the installation, operation and maintenance of the Model SCZ-3 Disk Controller. The information contained herein is the property of ZETACO, Inc. and shall net be reproduced in whole nor in part without prior written approval of ZETACO, Inc.

ZETACO, Inc. makes every effort to produce quality products and documentation, however, the reader must be cautioned that changes may be made to the product not reflected in the supplied documentation. If you find errors or omission, please notify ZETACO, Inc. to remedy the problem. ZETACO, Inc. shall not be responsible for any damages (including consequential) caused by reliance on this material as presented.

If installation problems arise after you thoroughly review the manual, please contact your ZETACO Authorized Factory Distributor, your maintenance contractor, or the ZETACO Customer Support Hotline at 612-890-5138 or 1-800-537-5292.

Copyright 1991. All rights reserved.

# Warning

This equipment generates, uses, and can radiate radio frequency energy and if not installed and used in accordance with the instructions manual, may cause interference to radio communications. It has been tested and found to comply with the limits for a Class A computing device pursuant to Subpart J of Part 15 of FCC Rules, which are designed to provide reasonable protection against such interference when operated in a commercial environment. Operation<br>against such interference when operated in a<br>commercial environment. Operation of this commercial environment. Operation of this equipment in a residential area is likely to cause interference in which case the user at his own interference in which case the user at his own<br>expense will be required to take whatever expense will be required to take whatever<br>measures may be required to correct the interference.

# Warning

This digital apparatus does not exceed the CLASS A limits for radio noise for digital apparatus set out in the Radio Interference Regulations of the Canadian Department of Communications.

 $\label{eq:2.1} \mathcal{L}(\mathcal{L}) = \mathcal{L}(\mathcal{L}) \mathcal{L}(\mathcal{L}) = \mathcal{L}(\mathcal{L}) \mathcal{L}(\mathcal{L})$ 

 $\sim$   $\sim$ 

 $\label{eq:2.1} \frac{1}{\sqrt{2}}\int_{\mathbb{R}^3}\frac{1}{\sqrt{2}}\left(\frac{1}{\sqrt{2}}\right)^2\frac{1}{\sqrt{2}}\left(\frac{1}{\sqrt{2}}\right)^2\frac{1}{\sqrt{2}}\left(\frac{1}{\sqrt{2}}\right)^2\frac{1}{\sqrt{2}}\left(\frac{1}{\sqrt{2}}\right)^2.$ 

Technical Manual for the SCZ-3 Disk Controller

### PREFACE

This manual contains information regarding installation, testing, and operation of the ZETACO Model SCZ-3 Disk Controller.

The technical contents have been written based on the assumptions that the reader 1) has <sup>a</sup> working knowledge of one of the applicable Data General mini-computers with associated AOS, or AOS/VS operating system; 2) is familiar with standard installation, power, grounding, and peripheral cabling procedures; and 3) has access to technical information describing the disk drive(s) to be installed with this controller.

The information in this manual is organized Into four major sections:

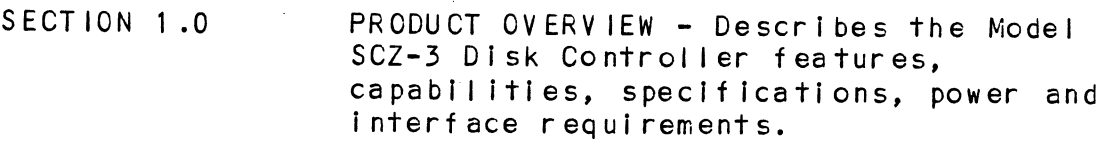

- SECTION 2.0 INSTALLATION PROCEDURES Describes and illustrates the procedures required to install the SCZ-3.
- SECTION 3.0 TROUBLE-SHOOTING Contains information useful in analyzing subsystem problems, and how to get help.
- SECTION 4.0 USAGE GUIDELINES Describes how various features and configuration are used and how they impact the performance of the controller.

 $\sim$ 

 $\label{eq:2.1} \frac{1}{\sqrt{2}}\int_{\mathbb{R}^3}\frac{1}{\sqrt{2}}\left(\frac{1}{\sqrt{2}}\right)^2\frac{1}{\sqrt{2}}\left(\frac{1}{\sqrt{2}}\right)^2\frac{1}{\sqrt{2}}\left(\frac{1}{\sqrt{2}}\right)^2\frac{1}{\sqrt{2}}\left(\frac{1}{\sqrt{2}}\right)^2.$  $\label{eq:2} \frac{1}{\sqrt{2}}\sum_{i=1}^n\frac{1}{\sqrt{2\pi}}\sum_{i=1}^n\frac{1}{\sqrt{2\pi}}\sum_{i=1}^n\frac{1}{\sqrt{2\pi}}\sum_{i=1}^n\frac{1}{\sqrt{2\pi}}\sum_{i=1}^n\frac{1}{\sqrt{2\pi}}\sum_{i=1}^n\frac{1}{\sqrt{2\pi}}\sum_{i=1}^n\frac{1}{\sqrt{2\pi}}\sum_{i=1}^n\frac{1}{\sqrt{2\pi}}\sum_{i=1}^n\frac{1}{\sqrt{2\pi}}\sum_{i=1}^n\frac{1}{$ 

 $\label{eq:2.1} \frac{1}{\sqrt{2}}\int_{\mathbb{R}^3}\frac{1}{\sqrt{2}}\left(\frac{1}{\sqrt{2}}\right)^2\frac{1}{\sqrt{2}}\left(\frac{1}{\sqrt{2}}\right)^2\frac{1}{\sqrt{2}}\left(\frac{1}{\sqrt{2}}\right)^2\frac{1}{\sqrt{2}}\left(\frac{1}{\sqrt{2}}\right)^2.$ 

 $\mathcal{L}_{\text{max}}$  and  $\mathcal{L}_{\text{max}}$ 

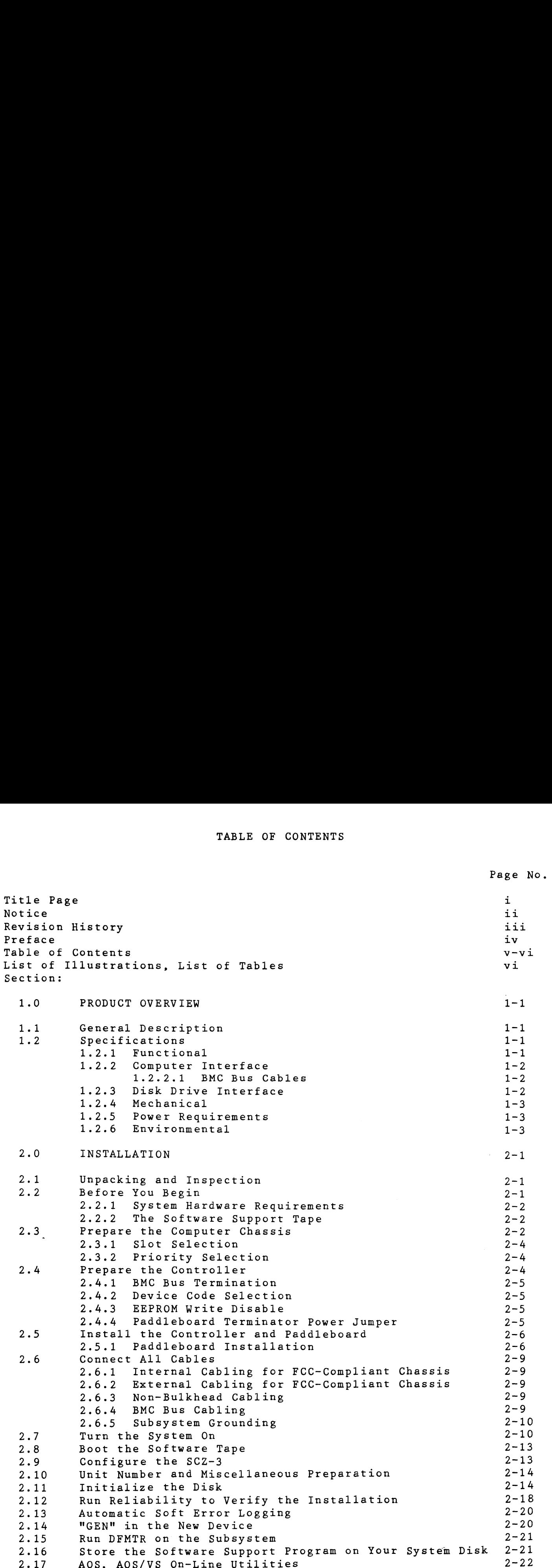

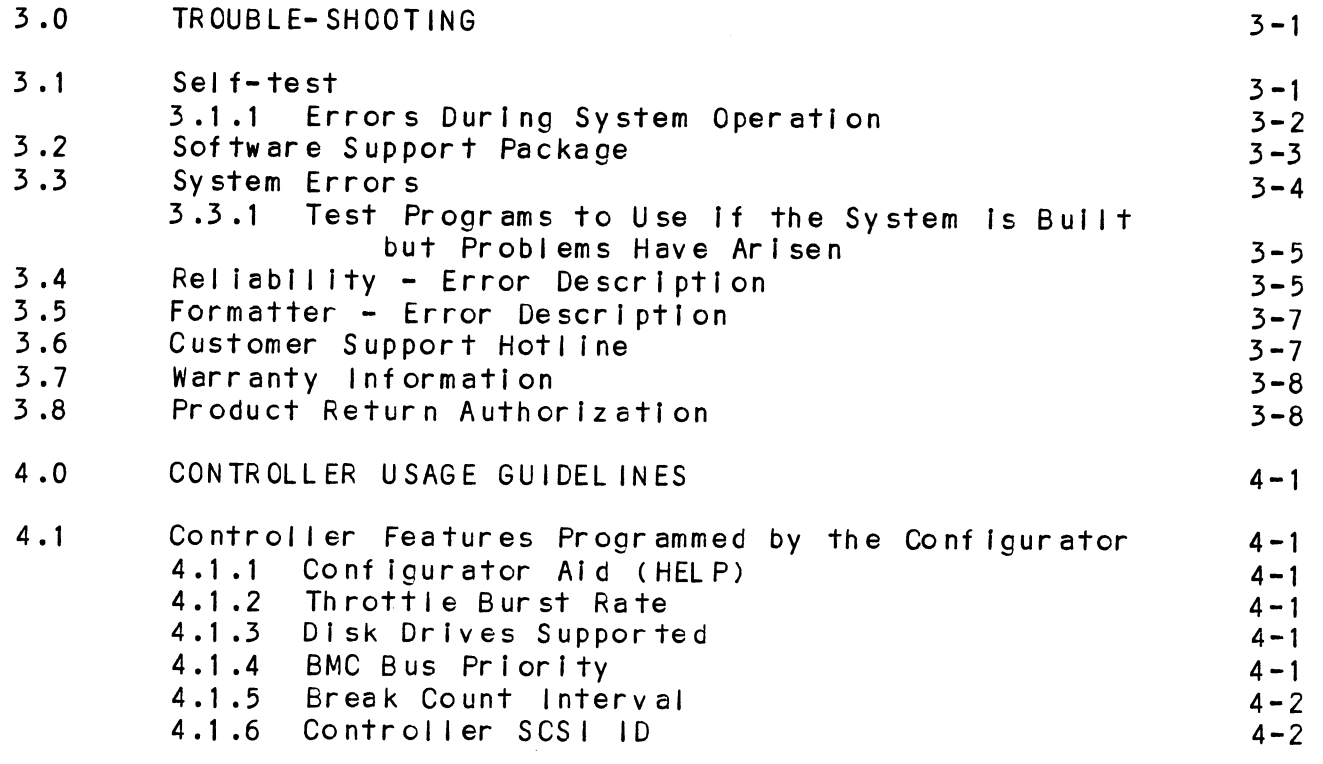

### LIST OF ILLUSTRATIONS

### SCZ-3 Board Layout<br>Backplane Priority Jumpers<br>Device Code Switches<br>SCZ-3 Cabling Diagram<br>Subsystem Cabling Figure 2.1  $2 - 3$ Figure 2.2  $2 - 7$ Figure 2.3<br>Figure 2.4  $2 - 8$  $2 - 11$ Figure 2.5  $2 - 12$

### LIST OF TABLES

### Page No.

 $\omega^2$ 

Page No.

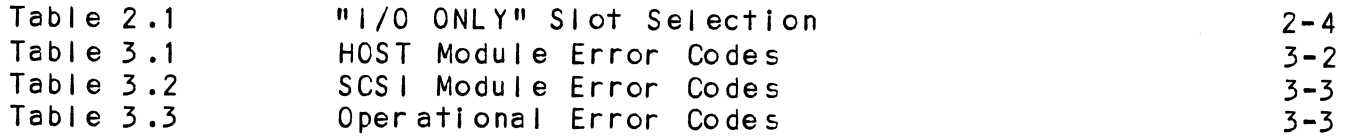

# 1.0 PRODUCT OVERVIEW 1.0 PRODUCT OVERVIEW<br>1.1 GENERAL DESCRIPTION

The SCZ-3 Disk Controller is ZETACO's state-of the-art bridge between Data General's Eclipse and Eclipse/MV minicomputers, and high performance SCSi-Interfaced disk drives. It fully emulates Data General's Argus Disk Subsystem Controller in AOS and AOS/VS environments.

The SCZ-3 allows Integration of 5.25 inch magnetic SCSI disk drives into systems where large storage capacity, small footprint, and high reliability are demanded.

The SCZ-3 has been implemented on a single  $15" \times 15" 10$ -layer printed circuit board, with a paddieboard to route signals to and from the disk drives. The SCZ-3 is compatible with FCC hardened chassis requirements, and Interfaces Data General's high speed bus, the Burst Multiplexor Channel (BMC).

### 1.2 SPECIFICATIONS

### 1.2, FUNCTIONAL

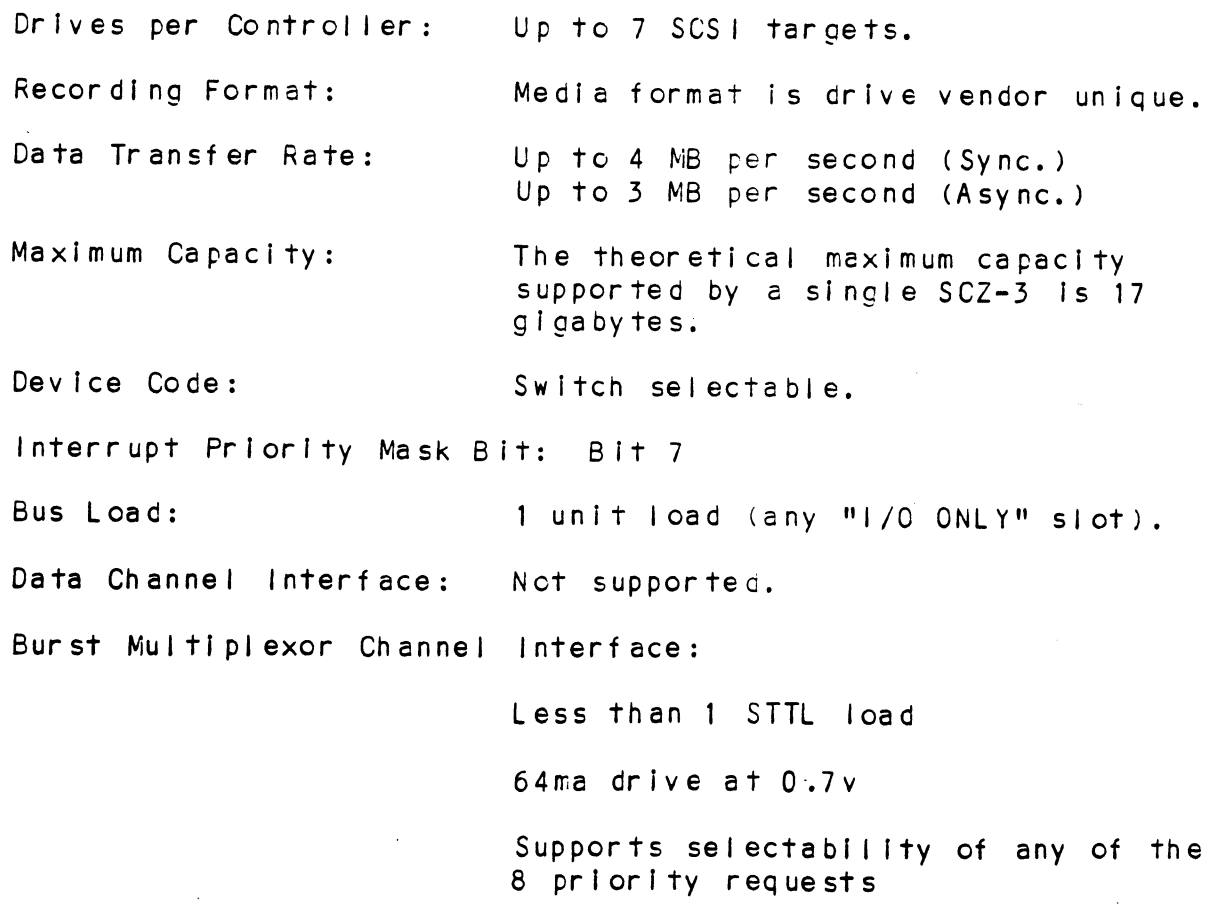

selectable burst rate of 1 to 256, 16 bit words/access

Selectable break court from 1 to 255 sync clock perlods

Maximum allowable BMC latency is 30ms (to achieve maximum performance, system overhead Including BMC latency should not exceed one disk sector Time). Selectable break courr from 1<br>Sync clock periods<br>Maximum allowable BMC latency<br>(to achieve maximum performan<br>system overhead including BMC<br>should not exceed one disk se<br>time).<br>Data Buffering: Two 256-word BMC buffers in a

Support BMC transfer rates equal to the fastest avall able BMC computers.

Two 256-word BMC buffers in a<br>ping-pong configuration. 32K buffer for SCSI I/F data. ITME).<br>
Support BMC transfer rates equative the fastest available BMC computers:<br>
Data Buffering: Two 256-word BMC buffers in a<br>
ping-pong configuration.<br>
32K buffer for SCSI I/F data.<br>
Memory Address: 21 bits<br>
Indicator L

Memory Address: 21 bits

RED (Left) Self-Test (SCSI) Controller Busy (HOST) RED (Right) Self-Test (HOST)<br>RED (Left) Self-Test (SCSI)<br>GREEN (Right) Controller Busy<br>GREEN (Left) SCSI Busy YELLOW (Right) BMC Active YELLOW (Left) SCSI Bus Fault

# 1.2.2 COMPUTER INTERFACE

<u>complementatings</u><br>The SCZ-3 is designed to operate only with the BMC and must be The SCZ-3 is designed to operate only with the BMC and must t<br>installed in an "I/O ONLY" slot of an MV or Eclipse computer. installed in an "I/O ONLY" slot of an MV or Eclipse computer. Table 2.1 lists the Data General computers in which the SCZ-3 will function, along with corresponding "I/O ONLY" slot numbers. will function,<br>numbers.<br>1.2.2.1 BMC BUS CABLES installed in an "1/0 ONLY" slot of an MV or Eclipse comp<br>Table 2.1 lists the Data General computers in which the<br>will function, along with corresponding "1/0 ONLY" slot<br>numbers.<br>BMC BUS CABLES<br>Two 40-conductor flat ribbon

Two 40-conductor flat ribbon cables, with a single socket on Two 40-conductor flat ribbon cables, with a single socket on<br>one end and multiple sockets (for multiple controllers), are one end and multiple sockets (for multiple controllers), are required for BMC operation. Two 40-conductor fla<br>
one end and multiple<br>
required for BMC ope<br>
1.2.3 DISK DRIVE INTERFACE

- SCSI Interface single-ended or<br>differential; Asynchronous or Synchronous

# Cabling: CHASSIS WITH BULKHEAD

CHASSIS WITH BULKHEAD<br>INTERNAL: Included 5€ -conductor flat ribbon cable with D connector on one end that mounts In the computer ribbon cable with D co<mark>nnector on</mark><br>end that mounts in the computer<br>EMI/RFI backpanel. The other end end that mounts in the computer<br>EMI/RFI backpanel. The other end<br>plugs into the A paddleboard. See plugs into the A paddleboard.<br>Figure 2.4.

### NON=BULKHEAD CHASSIS

EXTERNAL: Contact ZETACO with your cabling requirments.

NOTE: The maximum cumulative length allowable for external cables is 18 feet, for single-ended Interface and 80 feet for differential interface. NOTE: The<br>cat<br>fee<br>1.2.4 MECHAN ICAL EMI/KFI backpa<br>plugs into the<br>Figure 2.4.<br>NON-BULKHEAD CHA<br>EXTERNAL: Con<br>cabling requir<br>NOTE: The maximum cumulative length all<br>cables is 18 feet, for single-end<br>feet for differential interface.<br>MECHANICAL<br>Dimensions: 15"

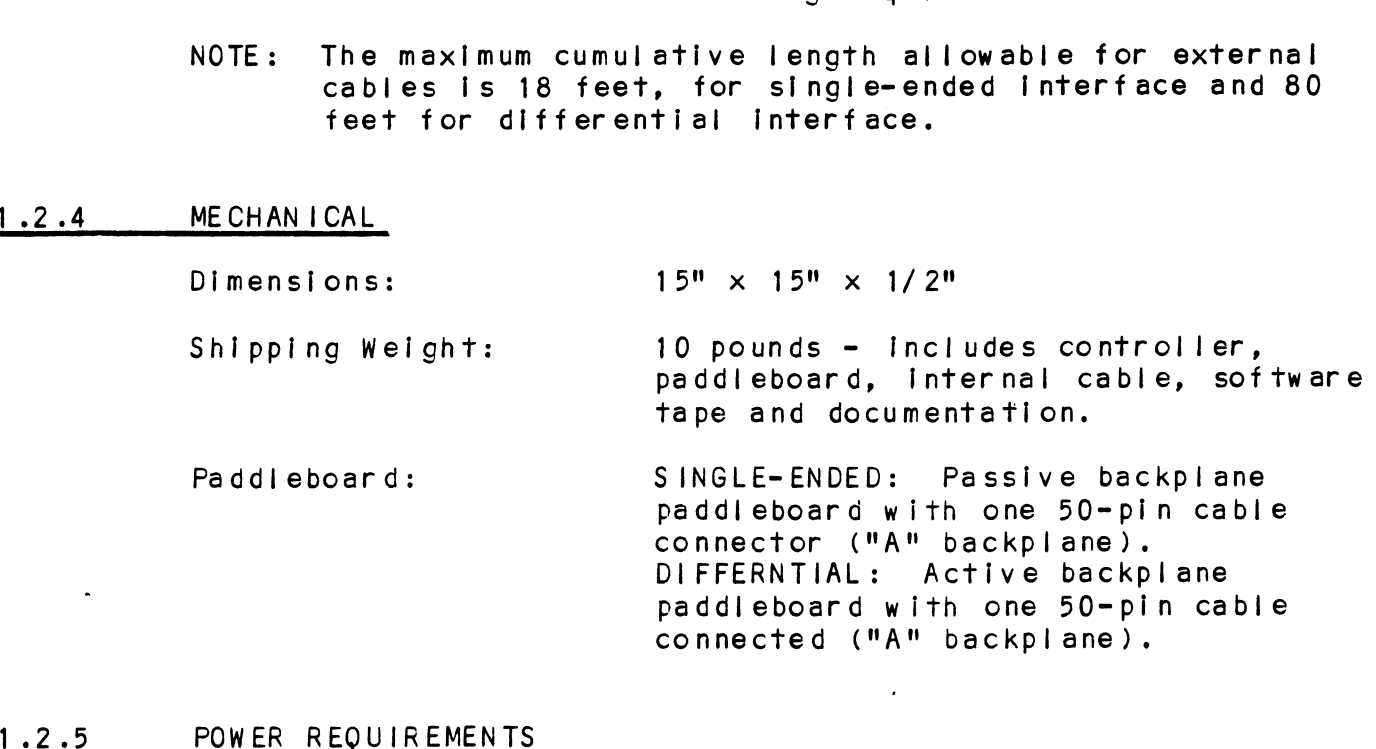

# 1.2.5 POWER REQUIRE<br>+5 (+/-5\$)<br>1.2.6 ENVIRONMENTAL

+5 (+/- 5%) Volts DC @ 6.5 amps typical /- 5%) Volts DC @ 6.5 amps typical<br>ONMENTAL<br>TING ENVIRONMENT:<br>Temperature: 0 to 55 degrees C

OPERATING ENVIRONMENT:

-<br>Temperature: 0 to 55 degrees C<br>Relative Humidity 10% to 90% (non-condensing) TING ENVIRONMENT:<br>Temperature: 0 to 55 degrees C<br>Relative Humidity 10% to 90% (non-conde<br>PERATING ENVIRONMENT: -45 to +115 degrees C

NON-OPERATING ENVIRONMENT:

Temperature: -45 to +115 degrees C<br>Relative Humidity 10% to 90% (non-condensing)

Exceeds all Eclipse/MV temperature and humidity specifications.

 $\sim 10^{-1}$ 

### $2.0$ INSTALLATION

### $2.1$ UNPACKING AND INSPECTION

The following items are shipped standard with each SCZ-3:

ITEM

- A) SCZ-3 Controller with Cover
- B) "A" Paddleboard (single-ended)
- C) software Support Tape Software Support Tape<br>(9-track magnetic tape, 1600 bpi)
- CONTRATE Support<br>
(9-track magnetic<br>
D) Technical Manual<br>
E) 4-position BMC Bus<br>
F) BMC Bus Terminator
- D) Technical Manual
- E) 4-position BMC Bus Cables (2)
- 
- G) SCSI Internal Cable (28")

In addition,an optional differential paddleboard assembly may be ordered with the Controller.

Contact ZETACO with your external bulkhead-to-drive requirements.

Upon receipt of the Model SCZ-3 from the carrier, inspect the Shipping carton immediately for any evidence of damage or mishandling in transit.

If the shipping carton is water stained or damaged, contact the If the shipping carton is water stained or damaged, contact the sarties of the shipping carton is water than 1 carrier and shipper immediately, specify the nature and extent<br>of the damage and request that the carrier's agent be present when the carton is opened. when the carton is opened.<br>ZETACO's warranty does not cover shipping damage. For repair

ZETACO's warranty does not cover shipping damage. For repair<br>or replacement of any ZETACO product damaged in shipment, call or replacement of any ZETACO product damaged in shipment, call<br>ZETACO, Inc. to obtain return authorization instructions.

### $2 \cdot 2$ BEFORE YOU BEGIN

This section contains the procedures necessary for proper installation of the SCZ-3 Disk Controller. We recommend that installation of the SCZ-3 Disk Controller. We recommend that<br>you read through it once in its entirety before you start the actual installation process.

actual installation process.<br>The following subsections, beginning with 2.3, are in order of<br>execution. Subsections 2.3 through 2.8 involve preparation and The following subsections, beginning with 2.3, are in ord<br>execution. Subsections 2.3 through 2.8 involve preparati<br>installation of the hardware components. Subsections 2.9 installation of the hardware components. Subsections 2.9<br>through 2.12 describe the programs used to complete the installation. These programs are on the Software Support Tape, the 1/2" magnetic tape reel shipped with the SCZ-3.

### $2 \cdot 2 \cdot 1$ SYSTEM HARDWARE REQUIREMENTS

- a) Eclipse or MV Family CPU with minimum 32K words memory.<br>b) Magnetic Tape Subsystem
- Magnetic Tape Subsystem
- c) SCZ-3 Controller Board(s)
- d) Disk Drive(s)
- e) Console at Device 10/11
- f) Printer at Device 17, In order to log errors and print a copy of your configuration facts (optional).

You should have complete hardware documentation for your computer and disk drive available for reference during the installation.

### $2.2.2$ THE SOFTWARE SUPPORT TAPE

Each of the programs on the Software Support Tape has been ware continumed by the Linian<br>Each of the programs on the Software Support Tape has been<br>written by ZETACO specifically for the SCZ-3 controller. Use this tape for configuring the controller, Media Formatting, Disk Diagnostic and Reliébility, and installation of controller microcode onto the disk. Data General's CORRESPONDING PROGRAMS Disk Diagnostic and Reliability, and installation of controller<br>microcode onto the disk. Data General's CORRESPONDING PROGRAMS<br>MAY NOT WORK ON THIS CONTROLLER. Also note that the SCZ-3 does NOT support MVSYSTEMX.

The Software Support Tape Is structured so that the programs on The Software Support Tape is structured so that the programs o<br>Files 2 through 4 can be loaded and executed directly from the<br>tape. Each is a Stand-Alone program: this means that they do tape. Each is a Stand-Alone program; this means that they do<br>not need, and cannot have, an operating system running when they are executed.

Files 0 and 1 contain the software that enables you to boot Files 0 and 1 contain the software that enables you to boot<br>from the tape and select the particular program you want loaded from the tape and select the particular program you want loaded<br>into the system. The boot procedure is detailed in Section 2.8.

At several points in the Installation procedure you will find sample dialogues for the programs. In these samples, the lines that the computer prints will be entirely in upper case. letters. The sample dialogues for the programs. In these samples, the line<br>that the computer prints will be entirely in upper case<br>letters. The sample user responses will be on the next line that the computer prints will be entirely in upper case<br>letters. The sample user responses will be on the next<br>below. indented. The CARRIAGE RETURN/ response will be letters. The sample user responses will be on the next line<br>below, indented. The CARRIAGE RETURN/ response will be designated by '<CR>'. Comments and suggestions, which do not appear in an actual session and are provided here for<br>clarification, will be preceded and followed by the characters  $f$ \*\* $f$ .

### PREPARE THE COMPUTER CHASSIS  $2.3$

Before installing the SCZ-3, the computer chassis must be prepared. To do so, choose an available !/0 slot and establish prepared. To do so, choose an available 1/0 slot and establish<br>the correct priority per the following sections.

 $\omega_{\rm{eff}}=2$ 

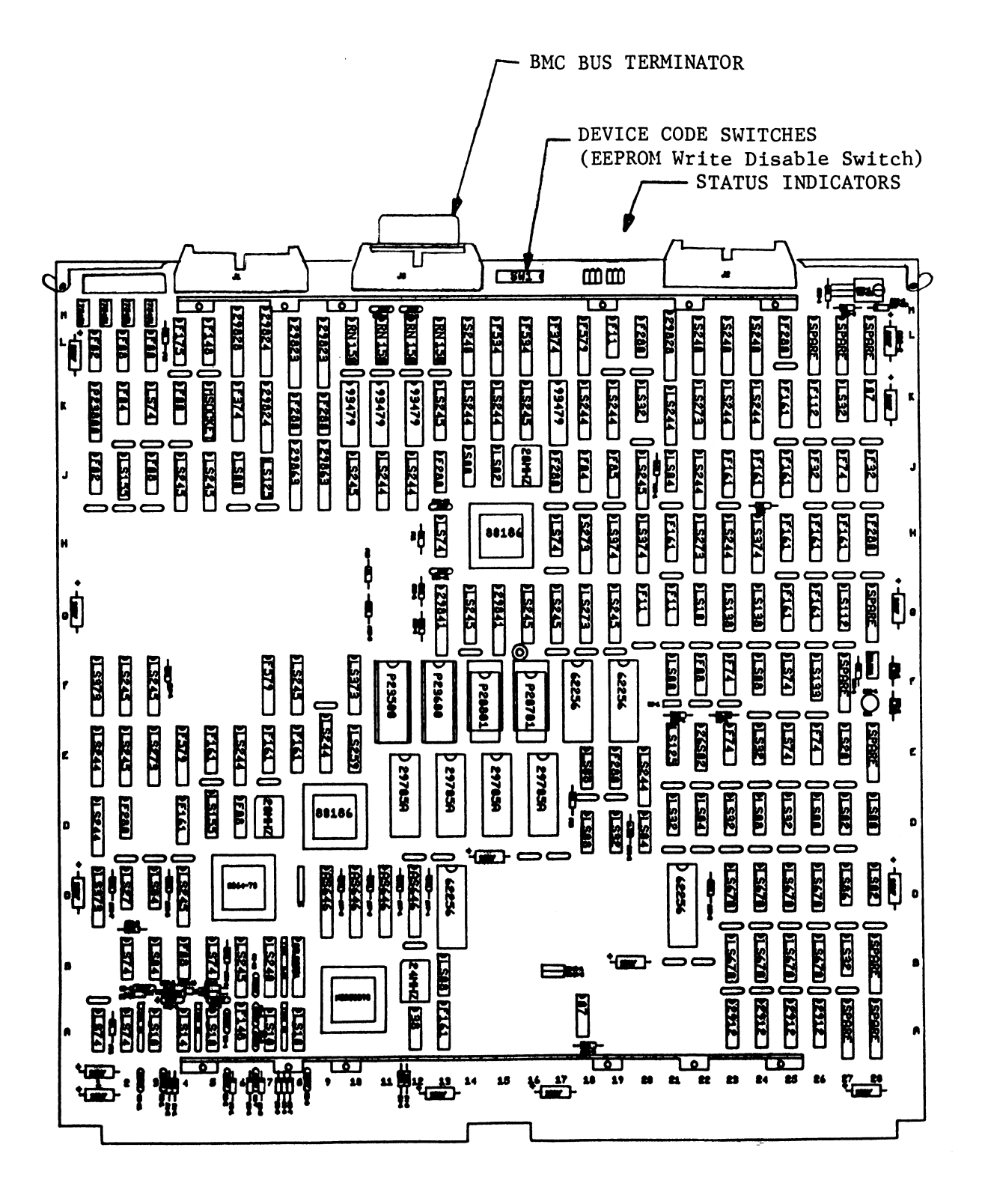

### $2.3.1$ SLOT SELECTION

The SCZ-3 must be installed in an "I/O ONLY" slot. Consult Table 2.1 to determine which slots are correct for your particular computer.

CAUTION: THE SCZ-3 MUST BE PLUGGED INTO AN "I/O" ONLY" SLOT OR COMPONENT DAMAGE WILL RESULT. ZETACO'S WARRANTY IS VOID IF A SLOT OTHER THAN "I/O ONLY" IS USED. 

### TABLE 2.1 "I/O ONLY" Slot Selection

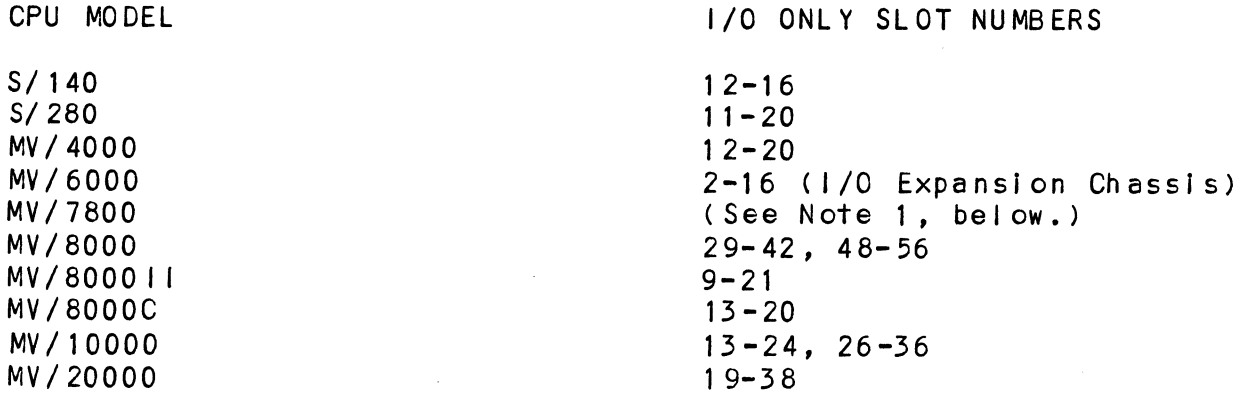

NOTE 1: The MV/7800 CPU can be installed in a number of different chassis. The SCZ-3 may ONLY be installed in an "1/0 ONLY" slot for that type of chassis.

### $2.3.2$ PRIORITY SELECTION

The Controller must receive two priority signals from the Data General minicomputer backplane: DCH Priority In (Pin A94), and Interrupt Priority In (Pin A96). If there are vacant slots between the SCZ-3 and the processor, or between the SCZ-3 and another controller already installed in the chassis, jumper wires must be installed to obtain priority continuity. To "jumper across" unused slots, connect DCH Priority Out (Pin A93) to DCH Priority In (Pin A94) and Interrupt Priority Out (Pin A95) to Interrupt Priority In (Pin A96). See Figure 2.2.

### $2.4$ PREPARE THE CONTROLLER

To prepare the controller for installation you will need to establish proper BMC bus termination and select the Device Code.

### 2.4.1 BMC BUS TERMINATION

- If there is more than one BMC device daisy-chained on the BMC bus, then the BMC controller at the end of the bus must have the bus terminators If there is more than one BMC device daisy-chained on the BMC bus, th<br>the BMC controller at the end of the bus must have the bus terminator<br>installed. If the SCZ-3 is to be installed as the last (or only) BMC installed. If the SCZ-3 is to be installed as the last (or only) BM<br>controller, then make sure the bus terminator is installed in the<br>middle cable header on the front edge of the SCZ-3. Refer to Figure 21.
- n and the SCZ-3 is shipped from the factory with the terminator installed Normal stalled with the scare installed with  $\sim$ unless otherwise specified. middle cable header on ch<br>
2.1.<br>
NOTE: The SCZ-3 is shipped from<br>
unless otherwise specifie<br>
2.4.2 DEVICE CODE SELECTION

The standard Primary device code for the SCZ-3 1s 24 octal; the Secondary is 64 octal. However, any Data General device code can be Secondary is 64 octal. However, any Data General device code can be<br>selected, as long as there is not already a controller in the system With that device code.

.<br>There is a set of Device Code switches on the edge of the board that<br>allow you to easily set the device code. Switches 3 through 8 specify There is a set of Device Code switches on the edge of the board that<br>allow you to easily set the device code. Switches 3 through 8 specify<br>device code. Switches 1 and 2 are reserved and should be placed in the allow you to easily set the device co<mark>de.</mark> Switches 3 through 8 specify<br>device code. Switches 1 and 2 are reserved and should be placed in th<br>"DOWN" position. Refer to Figures 2.1 and 2.3 for switch location and "DOWN" position. Refer to Figures 2.1 and 2.3 for switch location and proper selection.

If, at a later date, you wish to change the device code for the SCZ-3, you need not remove the board from the computer chassis. Simply set you need not remove the board from the computer chassis. Simply set the switches accordingly and press RESET on the computer. The new device code will then be operative.

### 2.4.3 EEPROM WRITE DISABLE

Switch position 2 (see Figure 2.3) 1s used to disable writing of the EEPROMs. This switch, when in the DOWN (closed) position, disables Switch position 2 (see Figure 2.3) is used to disable writing of the<br>EEPROMs. This switch, when in the DOWN (closed) position, disables<br>writing while the UP (open) position allows writing. To configure the EEPROMs. This switch, when in the DOWN (closed) position, disables<br>writing while the UP (open) position allows writing. To configure the controller, this switch must be in the UP position. It is recommended<br>that the switch be closed at all other times to prevent accidental writing to the EEPROMs.

### 2.4.4 PADDLEBOARD EXTERNAL TERMINATOR POWER JUMPER

Jumper Wi-1 on the paddleboard is used to connect the controller's terminator power source to the SCSI bus. With Jumper Wi-1 installed, terminator power source to the SCSI bus. With Jumper W1-1 installed, termination even if other terminator power sources, such as the second initiator in a dual-initiator configuration, are shut off. Zetaco termination even if other terminator power sources, such as the second<br>initiator in a dual-initiator configuration, are shut off. Zetaco<br>recommends that you leave Jumper W1-1 installed. The paddleboard has an integral isolation diode that eliminates contention between multiple power sources.

# 2.5 INSTALL THE CONTROLLER AND PADDLEBOARD

First, pull out the lock tabs on the two front corners of the <u>boards and controller and andersomer</u><br>First, pull out the lock tabs on the two front corners o<br>board as far as they will go. Next, carefully guide the board as far as they will go. Next, carefully guide the<br>Controller board into the "I/O ONLY" slot you selected in<br>Section 2.3. When the board engages the backplane connectors, Section 2.3. When the board engages the backplane connectors, Section 2.3. When the board engages the backplane connect<br>gently press the lock tabs in to provide insertion leverag<br>Use equal pressure on both lock tabs until the board seats<br>firmly into the backplane connectors.<br>2.5.1 PA Use equal pressure on both lock tabs until the board seats firmly into the backplane connectors.

The computer backplane, viewed from the rear, has the "A" side pins on the left. On computers with vertically mounted pins on the left. On computers with vertically mounted<br>controller boards, think of the component side of the boards as up, then the "A" side pins are on the left.

Locate the two rows of pins on the "A" side of the backplane for the slot containing the SCZ-3 Controller. Ensure that no pins Locate the two rows of pins on the "A" side of the backplane for<br>the slot containing the SCZ-3 Controller. Ensure that no pins<br>are bent. Position the "A" paddleboard block connector over all are bent. Position the "A" paddleboard block connector over all<br>100 pins of the "A" backplane with the header connectors facing<br>up. Press the connector securely over the pins, making sure all up. Press the connector securely over the pins, making sure all<br>pins insert and do not bend, until the quide block is flush with the backplane.

CAUTION: COMPONENT DAMAGE MAY OCCUR IF PADDLEBOARD [|S MIS-ALIGNED, MAKE SURE THE BLOCK IS NOT SHIFTED RIGHT COMPONENT DAMAGE MAY OCCUR IF PADDLEBOARD IS MIS-<br>ALIGNED, MAKE SURE THE BLOCK IS NOT SHIFTED RIGHT<br>OR LEFT BY CHECKING FOR NON-INSERTED PINS ON BOTH<br>ENDS. DOUBLECHECK THAT THE BLOCK IS POSITIONED OVER<br>THE CORRECT TWO ROWS ENDS. DOUBLECHECK THAT THE BLOCK IS POSITIONED OVER THE CORRECT TWO ROWS OF PINS, AND NOT BETWEEN SLOTS. IT MAY BE NECESSARY TO COUNT PAIRS OF ROWS TO DETERMINE CORRECT POSITIONING.

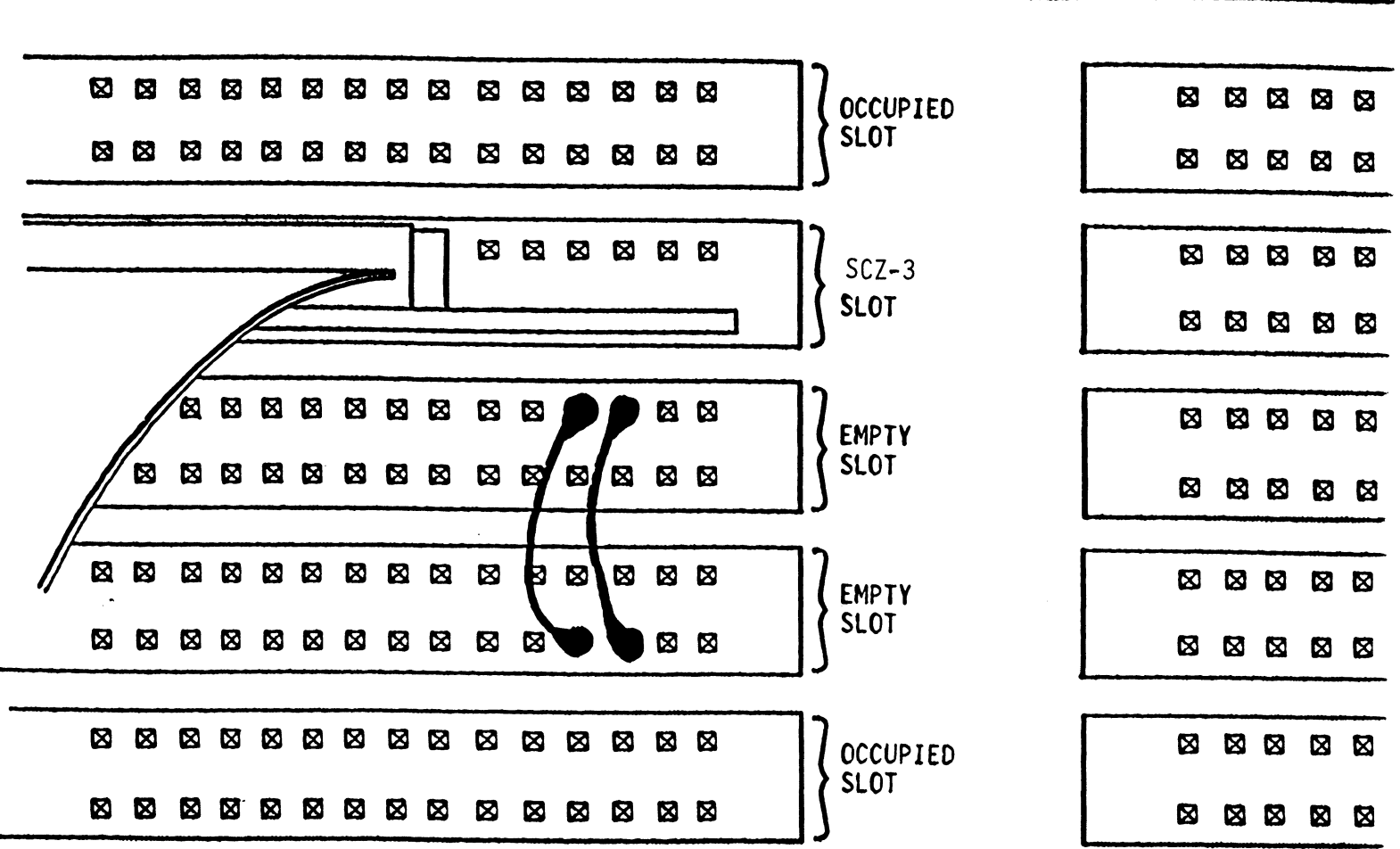

A SIDE

B SIDE

 $2 - 7$ 

 $\ddot{\phantom{a}}$ 

 $\bar{\alpha}$ 

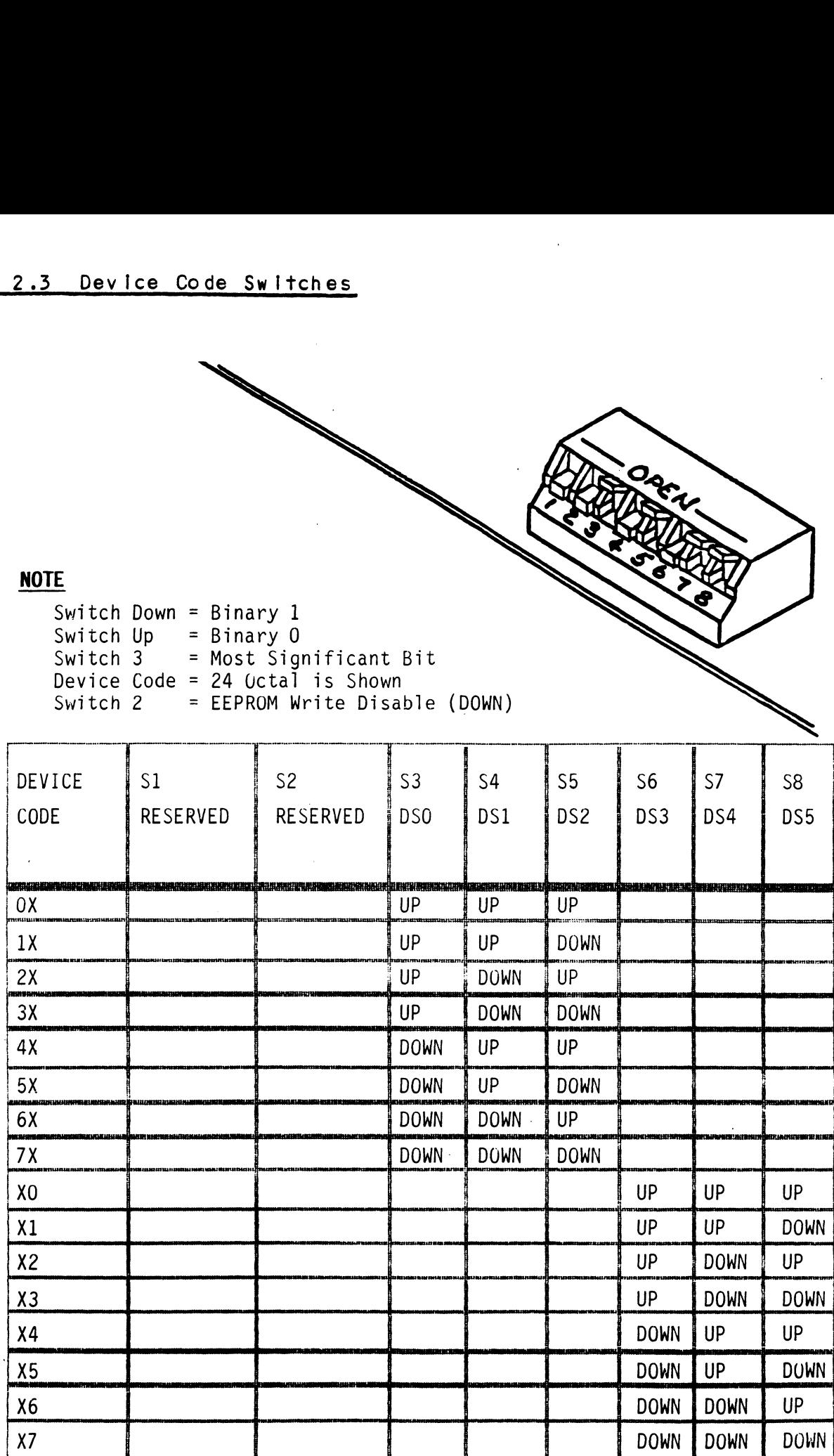

 $2 - 8$ 

### 2.6 CONNECT ALL CABLES

Connect bulkhead cabling per the Instructions In Section 2.6.1 and 2.6.2. For non-bulkhead CPUs, contact Zetaco.

### 2.6.1 INTERNAL CABLING FOR FCC-COMPL IANT CHASSIS

The internal cable  $(P/N 300-148-00)$  is a flat 50-conductor cable terminated on one end with a socket connector and on the other with a "D" connector. As shown In Figure 2.4, the socket connector end plugs Into the "A" paddleboard. The other end of this cable (D connector) mounts on the computer backpanel.

To mount the "D" connectors to the backpanel, first remove the covers from the desired mounting holes, and the hex bolts, washers, and nuts from the connectors. Then, insert the connector into the hole In the backpanel from the inside, Insert the hex bolts from the outside, and secure the connector to the backpanel.

### $2 \cdot 6 \cdot 2$ EXTERNAL CABLING FOR FCC-COMPL IANT CHASSIS

EXTERNAL CABLING FOR FCC-COMPLIANT CHASSIS<br>See Figure 2.5 for external cabling for your subsystem. Contact See Figure 2.5 for external cabling for your subsystem<mark>.</mark><br>ZETACO with your external bulkhead-to-disk drive cabling requirements.

### 2 6 .3 NON- BULKHEAD CABLING

The Zetaco paddleboard can be directly connected to drive(s) via a50-pin ribbon cable. Contact ZETACO with your non-bul khead paddl eboard-to-disk drive requirements.

### 2 6 .4 BMC BUS CABLING

The two BMC bus cables provided have a single 40-pin connector on one end and a group of connectors on the other end (4=-connector P/N 300-038-013; 6-connector P/N 300-131-013; or 8=-connector P/N 300-132-01).

These cables daisy=-chain from the computer's BMC interface to the multiple BMC peripheral controllers. The controller at the end of the chain must have its BMC terminators installed, the others must have them removed. Refer to Section 2.4.1 for BMC end of the chain must have its BMC terminators installed, the others must have them removed. Refer to Section 2.4.1 for BMC terminator installation.

Install the BMC bus cables as shown In Figure 2.4 by plugging Install the BMC bus cables as shown in Figure 2.4 by pluggi<br>the single-plug end of the cables into the Data General BMC the single-plug end of the cables into the Data General BMC<br>board, and the multiple-plug end of the cables into the SCZ-3 and other BMC peripheral controllers.

### $2.6.5$ SUBSYSTEM GROUNDING

Because the AC power system safety ground does not necessarily satisfy all system grounding requirements, additional connections are required to earth ground, referred to as system ground. The Controller and its attached drive(s) must be connected to a singlepoint ground system. Ground connections are made via ground braids (5/8" minimum flat braid) that pass from enclosure to enclosure, enclosure to computer chassis and computer chassis to earth ground. Refer to Figure 2.5.

—\_——— maaan oo eRe SES oo SS oo SS eS a Se om a et ee em ae oe we ow oe ae ee oe ee ae oF ee am oe ee a ee ee = ee oe ae a om ee aw ae ee oe a we om ee em oe we ow om ae ae oe ae me ae ae aw ae ae ae am om ae am ae oe ome <sup>6</sup> oe <sup>a</sup> oe oe me oe Oo <sup>a</sup> <sup>a</sup> ae Ge ae Ge aw <sup>a</sup> GS GF am <sup>a</sup> <sup>a</sup> Ge oe <sup>a</sup> <sup>a</sup> <sup>a</sup> <sup>a</sup> aon<sup>a</sup> Gusaw ausaus su au mee oan WARNING: To ensure proper ground return to earth, each To ensure proper ground return to earth, each<br>component in the system must be connected using a<br>daisy-chain ground system. The AC and DC grounds daisy-chain ground system. The AC and DC grounds<br>within each drive may need to be joined (consult daisy-chain ground system. The AC and DC grounds<br>within each drive may need to be joined (consult<br>your drive manual). The drives must then be joined your drive manual). The drives must then be join<br>by a daisy-chain grounding braid and connected to by a daisy-chain grounding braid and connected to<br>the grounding post at the rear of the computer cabinet. — eee ee ee ee ee ee ee oe ee ee ee eee ee ee ee ee ee ee eee ee ee eee eee ee —\_

### $2.7$ TURN THE SYSTEM ON

To find out the basic status of the controller upon power-up, observe the LEDs at the front edoe of the board. Their observe the LEDs at the front edge of the board. Their<br>meanings from left to right are as follows: FURN THE SYSTEM ON<br>TURN THE SYSTEM ON<br>Of find out the basic status of the controller upon power<br>observe the LEDs at the front edge of the board. Their<br>meanings from left to right are as follows:<br>RED SCSI SLFTST – Ind To find out the basic status of the controller upon power-undbserve the LEDs at the front edge of the board. Their<br>meanings from left to right are as follows:<br>RED SCSI SLFTST - Indicates SCSI microprocessor is<br>executing Se

- SCSI SLFTST Indicates SCSI microprocessor is<br>executing Self-test.
- SCSI BUSY Indicates the SCS:<br>busy executing a disk command. RED SCSI SLFIST - Indicates SCSI microprocessor is<br>executing Self-test.<br>GREEN SCSI BUSY - Indicates the SCSI microprocessor is<br>busy executing a disk command.<br>YELLOW SCSI BUS FAULT - Indicates a SCSI bus fault has been
- SCSI BUS FAULT Indicates a SCSI bus fault has been detected by the controller. RED SCSI SLFTST - Indicates SCSI microprocessor is<br>executing Self-test.<br>GREEN SCSI BUSY - Indicates the SCSI microprocessor is<br>busy executing a disk command.<br>YELLOW SCSI BUS FAULT - Indicates a SCSI bus fault has bee<br>detec
- HOST SLFTST Indicates Host Processor is executing<br>Self-test Diagnostics. YELLOW SCSIBUSFAULT - Indicates a SCSI bus fault has been<br>detected by the controller.<br>RED HOST SLFTST - Indicates Host Processor is executing<br>Self-test Diagnostics.<br>GREEN HOST BUSY - This LED indicates the Host is executin
- HOST BUSY This LED indicates<br>one of the READ/WRITE commands. NUMBER NOST SETTST = THATCATES HOST PROCESSOR IS<br>
Self-test Diagnostics.<br>
GREEN HOST BUSY - This LED indicates the Host is<br>
one of the READ/WRITE commands.<br>
YELLOW BMC ACTIVE - Indicates BMC activity level.
- 

YELLOW BMC ACTIVE - Indicates BMC activity level.<br>Self-test takes 15 seconds to complete. At that point both red TELL UW FOR CHITTLE - INDICATES BMC ACTIVITY TEVET.<br>Self-test takes 15 seconds to complete. At that point both<br>LEDs should turn OFF and remain off. If they do not, or if Self-test takes 15 seconds to complete. At that point t<br>LEDs should turn OFF and remain off. If they do not, or<br>they blink. a Self-test has falled. See Section 3.0 for assistance.

The green LEDs should be OFF, since no READ/WRITE activity wil The green LEDs should be OFF, since no READ/WRIT<br>have been initiated immediately after power-up.

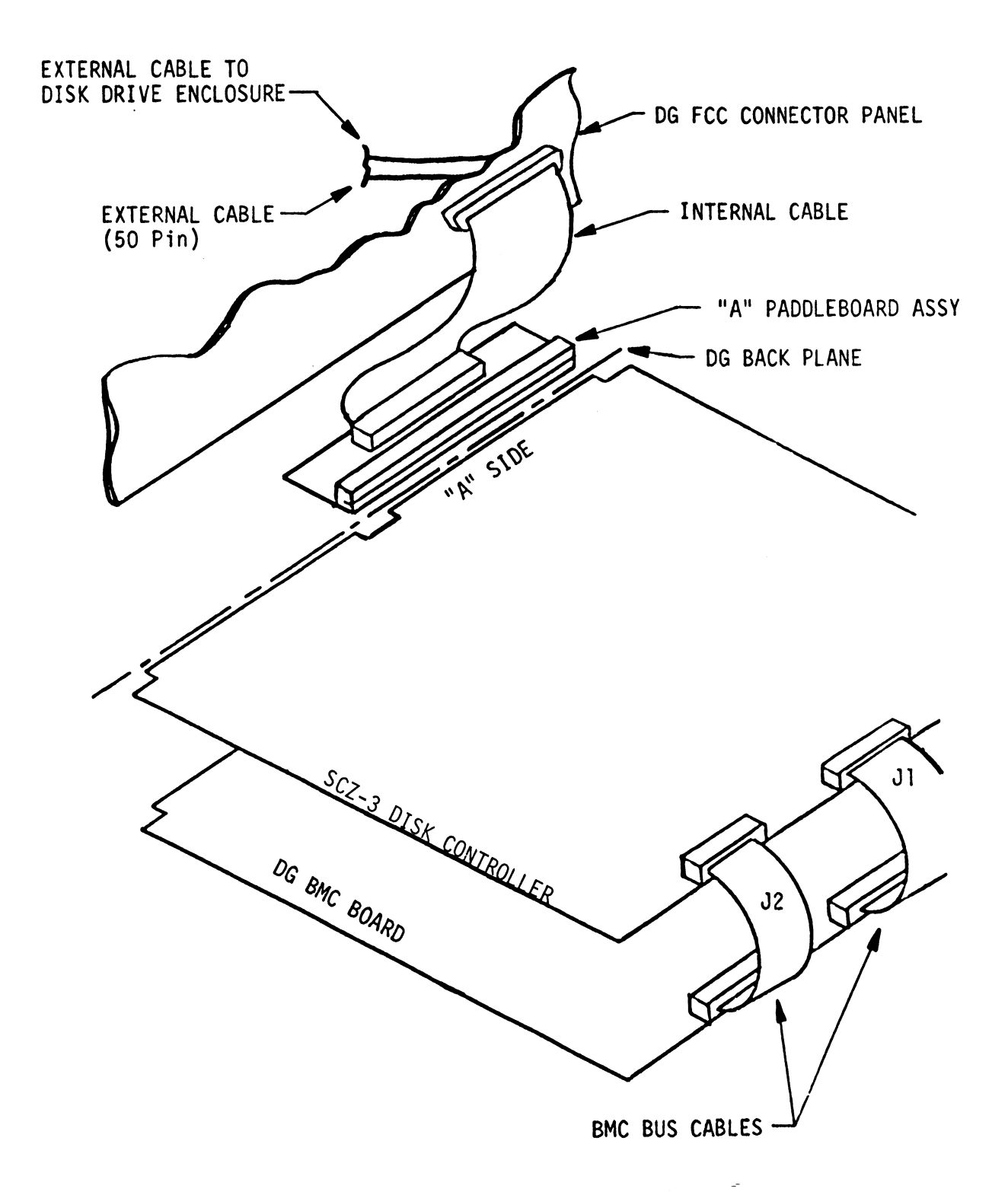

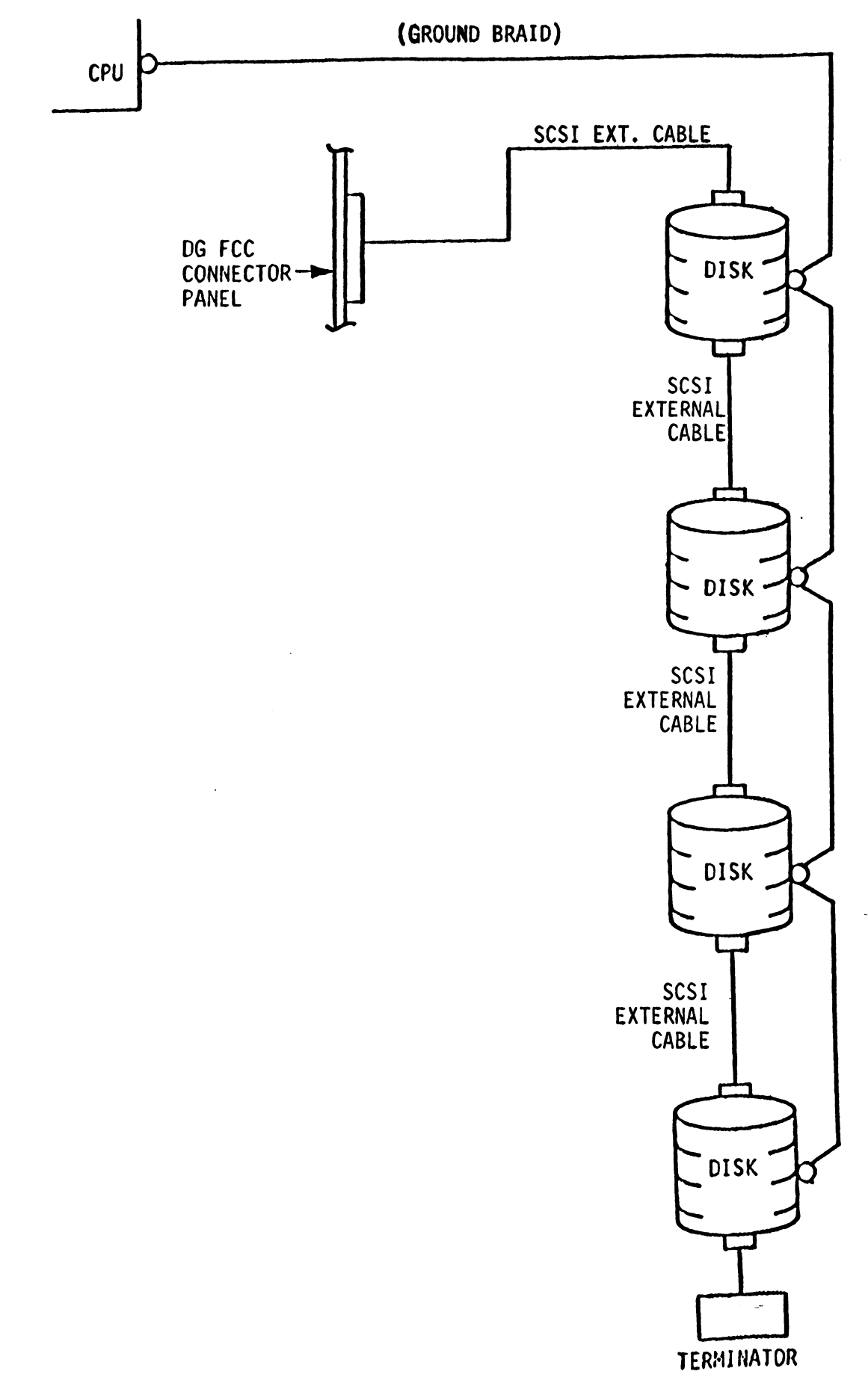

### 2.8 BOOT THE SOFTWARE TAPE

If you are using an MV class machine, you must load the MV microcode before booting the software support tape.

The bootstrap procedure for the software support tape Is as follows;

- 1. Mount the software support tape on the drive and put it "On-Line". Be sure that the BPI setting matches that specified on the tape label.
- 2. Program Load. Boot the tape in your normal fashion.
- 3. The software support package menu will be displayed:

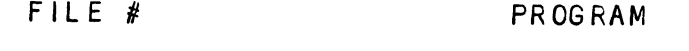

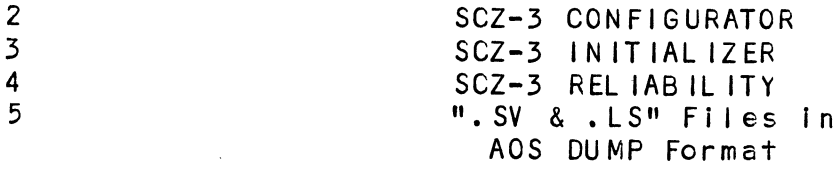

File Number?

You should enter the number of the program you wish to execute. At this point of the installation procedure, enter:

 $2 \text{$ 

to load the Configurator Program.

### 2.9 CONFIGURE THE SCZ-3

After the Configurator Program has loaded, the following message will appear on your computer screen:

CFSCZ3-CONFIGURATOR FOR SCZ-3 CONTROLLER | PRODUCT OF ZETACO

THE PURPOSE OF THE CONFIGURATOR PROGRAM IS TO ALLOW YOU TO TAILOR THE SCZ-3 CONTROLLER TO YOUR PARTICULAR ENVIRONMENT. THE SCZ-3 CONTROLLER INCLUDES AN THE COLOR THE SULTING TO THE THRITICLE OF THE RESERVIES ON THE SCZ-3 CONTROLLER INCLUDES AN<br>ELECTRICALLY ERASABLE PROM (EEPROM) THAT CONTAINS CERTAIN<br>FACTS. THIS PROGRAM LETS YOU LIST THE CURRENT FACTS. . THIS PROGRAM LETS YOU LIST THE CURRENT FACTS,<br>MODIFY THOSE THAT YOU WANT CHANGED, AND RECORD THE NEW MODIFY THOSE THAT YOU<br>FACTS ONTO THE EEPROM.

THE HELP COMMAND ON THE MAIN MENU PROVIDES INFORMATION BOTH ON WHAT TO DO AND HOW TO DO IT. JF THIS IS THE FIRST TIME YOU HAVE RUN THIS PROGRAM, YOU MIGHT WANT TO START BY SELECTING HELP.

YOU CAN GET AN EXPLANATION OF ANY QUESTION THE PROGRAM ASKS BY RESPONDING TO THAT QUESTION WITH AN "H",

WHAT IS THE PRESENT SETTING OF THE DEVICE CODE (IN OCTAL)?

24

ENTER COMMAND (? TO SEE CHOICES):

 $***$ We have responded to the question about the device code  $\stackrel{\text{\small{\textsf{*}}\#}}{\text{\small{\textsf{the}}}}$  have responded to the question about the  $\alpha$  of the controller with the primary device code. of the controller with the primary device code.<br>The program returned with a prompt for a Configurator command. This indicates that the system has successfully communicated with the controller at that device code, and the controller Is ready to be configured.

lf the system had not returned with any prompt, that would If the system had not returned with any prompt, that wou<br>have indicated that the system was unable to contact the If the system had not returned with any prompt, that wou<br>have indicated that the system was unable to contact the<br>controller at that device code. In such cases, turn the have indicated that the system was unable to contact the controller at that device code. In such cases, turn the computer off and double-check all of the preceding installation steps. If, after doing so, you still have<br>problems, contact ZETACO's Customer Support Hotline. See section 3.7.%\*\*

ln addition to configuring disk drive parameters, the In addition to configuring disk drive parameters, the<br>Configurator tailors BMC parameters and the Controller SCSI<br>Address to your specific needs. See Section 4.0 for Address to your specific needs. See Section 4.0 for<br>Configurator Usage Guidelines.

### UNIT NUMBER AND MISCELLANEOUS PREPARATION UNIT NUMBER AND MISCELLANEOUS PREPARATION<br>Set the drive(s) to the desired unit number(s). This is  $2.10$

<u>under the theodocenthouse increments</u><br>Set the drive(s) to the desired unit number(s). This is<br>usually done via iumpers in the drive. For two or more drives, usually done via jumpers in the drive. For two or more driv<br>unit numbers assigned are usually consecutive, with unit "0" being the primary unit.

### $2.11$ INITIALIZE THE DISK

The Initial izer Program (File #3) consists of five modules: 1. ANALYZE DISK The Initializer Prog<br>1. ANALYZE DISK<br>2. RELOCATE BLOCKS

- 1. ANALYZE DISK<br>2. RELOCATE BLC<br>3. MICROCODE IN<br>4. FORMAT ONLY<br>5. ZDKINIT ONLY
- 
- 1. ANALYZE DISK<br>2. RELOCATE BLOCKS<br>3. MICROCODE INSTALL ONLY
- 
- 

ln the opening menu there are selections to enter and start the ). EDENTITY ONET<br>In the opening menu there are selections to enter and start th<br>devices. You will need to select the [E]nter device selection devices. You will need to select the [E]nter device selection<br>and then you will be given the menu listing the above choices.

We recommend at this point that you run the Analyze module. This will format the disk, analyze the surface and relocate any bad disk blocks, write out the micrcode, and write out an empty soft error log for the microcode to use. Run Reliability (see soft error log for the microcode to use. Run Reliability (see Section 2.12, below) to verify that the media has been formatted and the subsystem is operational.

The following sample dialogue wlll guide you through this procedure.

.<br>To analyze the disk, boot the software support tape and load<br>file #3. The sample dialoque below will quide you through the file #3. The sample dialogue below will guide you through the<br>Analyze module of the Initializer Program. ze module of the Initializer Program.<br>SCZ3 DISK INITIALIZER<br>REV. X.XX<br>COPYRIGHT 19XX, ZETACO, INC.<br>COMMAND LIST<br>FETNTER A DEVICE FDTELETE A DEVICE

SCZ3 DISK INITIAL IZER REV. X.XX

COPYRIGHT 19XX, ZETACO, INC.

COMMAND LIST

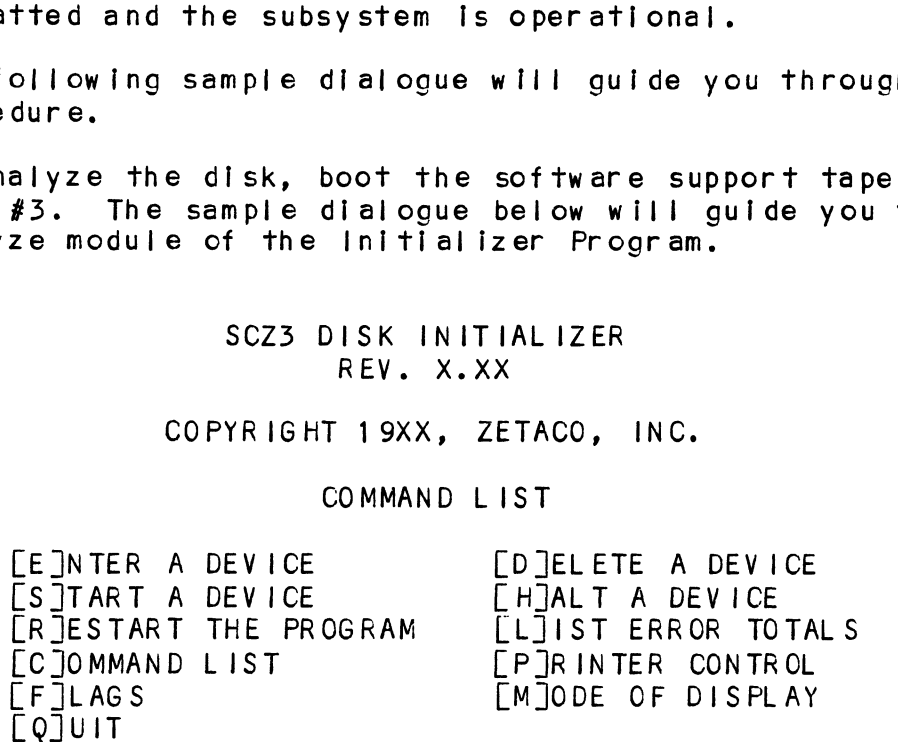

ENTER A COMMAND SELECTION (C=CMD LIST):

\*¥We wish to enter the device that we want to analyze, so we ty pe E. \*\*

E

ENTER THE DEVICE CODE [24]:  $<$ cr $>$ 

E<br>ENTER THE DEVICE CODE [24]:<br>\*\*24 is the primary device code. If you have your controller  $\begin{array}{lll} * \ * \ 24 & \text{is the primary device code.} & \text{If you have your control I} \ \text{set up for the secondary device code of 64, you would enter} \end{array}$ set up for the secondary device code of  $64$ , you would enter<br>that number here.\*\*

START INITIALIZATION OF CONTROLLER CONTROLLER MICROCODE REV: X.XX END INITIALIZATION OF CONTROLLER

\*\*¥This is just telling you that the program is loading microcode onto the SCZ=-3, and what the revision number is. \*\* microcode onto the SCZ-3, and what the revision number is.\*\*<br>UNIT 0. IS READY; SELECT (YES, [NO]):

YES

\*\*¥The Initializer Program has looked at the SCZ-3 and found that Indiations<br>\*\*The Initializer Program has looked at the SCZ-3 and found<br>that Unit 0 is ready. It then asks you if you want to use Unit \*\*The Initializer Program has looked at the SCZ-3 and found<br>that Unit 0 is ready. It then asks you if you want to use Uni<br>0. If you do then you would type YES. If not, then type <cr> 0. If you do then you would type YES. If not, then type <cr>and the Initializer Program would go on to the next ready unit.  $**$ 

COMMAND CHOICES

[A JNALYZE DISK (ANALYZE, ZDKINIT, INST UCODE, INIT SOFT LOG) COMMAND CHOICES<br>[A]NALYZE DISK (ANALYZE, ZDKINIT, INST UCODE, INIT<br>[R]ELOCATE BLOCKS [R]ELOCATE BLOCKS<br>[M]ICROCODE INSTALL ONLY [F JORMAT ONLY LZJDKINIT ONLY (ZDKINIT, INSTALL MICRO-CODE, INIT SOFT LOG) ENTER YOUR SELECTION  $\lceil A \rceil$ : A

¥\*¥At this time we wish to Analyze the disk so we can run the \*\*At this time we wish to Analyze the disk so we can<br>Reliability Program and verify that the subsystem is operational.\*\*

FORMAT (LYES] NO): YES

¥¥YOu should select to Format. \*\*

should select to Format.<mark>\*\*</mark><br>RETAIN ANY PREVIOUSLY RELOCATED SECTORS? IF YOU DO NOT .<br>RETAIN ANY PREVIOUSLY RELOCATED SECTORS? IF YOU DO NOT<br>RETAIN THE PREVIOUSLY RELOCATED SECTORS, IT IS RECOMMENDED RETAIN THE PREVIOUSLY RELOCATED SECTORS, IT IS RECOMMENDED<br>THAT A FULL FIVE PATTERN ANALYSIS BE DONE IN ORDER TO THAT A FULL FIVE PATTERN ANALYSIS BE DONE IN ORDER TO<br>RELOCATE ALL THE BAD SECTORS THAT WERE PREVIOUSLY BEING R<mark>ELOCATE ALL THE B/</mark><br>HANDLED ([YES] NO):

YES

\*\*You'll usually want to retain previous lists on formatting. \*\*

THE DATA PATTERNS LISTED BELOW ARE USED IN THE ORDER<br>LISTED.<br>AAAA 2525 5555 1F1F FFFF LISTED. THE DATA PATTERNS LISTED BELOWARE U<br>LISTED.<br>AAAA 2525 5555 1F1F FFFF<br>0000 F6F6 5252 F1F1 6F6F

ENTER THE NUMBER OF PATTERNS TO RUN [5]:  $<$ c $r$ >

¥¥Use the defaulT.\*\*

UNIT 0. IS SELECTED UNI<mark>T 0. IS SELECTED</mark><br>UNIT 1. IS NOT READY UNIT 1. IS SELECTED<br>UNIT 1. IS NOT READY<br>UNIT 3. IS NOT READY

\*\*\*\* NOTE \*\*\*\* YOU MUST ENTER [S]TART IN ORDER TO HAVE THE \*\*\*\* NOTE \*\*\*\* YOU MUST ENTER [S]TART IN<br>SELECTED OPERATIONS ACTUALLY TAKE PLACE.

 $\mathcal{L}^{\mathcal{L}}$ 

SCZ3 DISK INITIAL IZER ISK INITI<br>REV. X.XX

REV. X.XX<br>COPYRIGHT 19XX, ZETACO, INC.

COMMAND LIST

 $\ddot{\phantom{1}}$ 

LANTER A DEVICE LA PELETE A DEVICE <u>|</u><br>|E]NTER A DEVICE | [D]ELETE A DEVI<br>|STTART A DEVICE | FHJALTA DEVICE LE INTER A DEVICE [D]ELETE A DEVICE<br>[S]TART A DEVICE [H]ALT A DEVICE<br>[R]ESTART THE PROGRAM [L]IST ERROR TOTALS EE]NTER A DEVICE<br>[S]TART A DEVICE [D]ELETE A DEVICE<br>[R]ESTART THE PROGRAM [L]IST ERROR TOTA<br>[C]OMMAND LIST [P]RINTER CONTROL LE JOMMAND LIST LET LET LET LES LAGS  $[0]$ UIT

ENTER A COMMAND SELECTION (C=CMD LIST): S

START ALL ENTERED DEVICES ([YES], NO):  $\langle$ cr $\rangle$ erwithis intertwich bevious (pies ), not.<br>
«cr><br>\*\*This will start the program analyzing. Now you may enter

\*\*This will start the program an<br>other commands such as <code>FLIIST.\*\*</code> s will start the program analyzing. Now y<br>commands such as [L]IST.\*\*<br>SCZ3 DISK INITIALIZER<br>REV. X.XX<br>COPYRIGHT 19XX, ZETACO, INC.<br>COMMAND LIST<br>FETNTER A DEVICE [DTELETE A DEVICE

SCZ3 DISK INITIALIZER ISK <mark>INITI</mark><br>REV. X.XX

REV. X.XX<br>COPYRIGHT 19XX, ZETACO, INC.

COMMAND LIST

COMMAND LIST.\*\*<br>
COMMAND LIST<br>
COPYRIGHT 19XX, ZETACO, INC.<br>
COPYRIGHT 19XX, ZETACO, INC.<br>
COMMAND LIST<br>
CE JNTER A DEVICE [D]ELETE A DEVICE<br>
[S JTART A DEVICE [H]ALT A DEVICE COMMAND LIST<br>LEJNTER A DEVICE [D]ELETE A DEVICE<br>LS]TART A DEVICE [H]ALT A DEVICE<br>FR]ESTART THE PROGRAM [L] IST ERROR TOTALS COMMAND LIST<br>
COMMAND LIST<br>
COPYRIGHT 19XX, ZETACO, INC.<br>
COPYRIGHT 19XX, ZETACO, INC.<br>
COMMAND LIST<br>
COMMAND LIST<br>
COMMAND LIST<br>
COMMAND LIST<br>
COMMAND LIST<br>
COMMAND LIST<br>
COMMAND LIST<br>
COMMAND LIST<br>
COMMAND LIST<br>
COMMAND ENTER A COMMAND SELECTION (C=CMD LIST):<br>
START ALL ENTERED DEVICES ([YES], NO):<br>
<cr><br>
swill start the program analyzing. Now y<br>
commands such as [L]IST.\*\*<br>
SCZ3 DISK INITIALIZER<br>
REV. X.XX<br>
COPYRIGHT 19XX, ZETACO, INC.<br>
C [F]LAGS<br>[Q]UIT

ENTER A COMMAND SELECTION (C=CMD LIST):  $\mathbf{I}$ 

¥¥AS The initializing moves along, you may want to see if it is still active. Use of the L command will show you the current still active. Use of the L command will show yo<br>state of each of the devices being intialized. \*\* state of each of the devices being intialized. \*\*<br>RUN TIME 0. HRS. 20. MINS. 3. SECS. L<br>the initializing moves along, you may want to see if it<br>active. Use of the L command will show you the current<br>of each of the devices being intialized.\*\*<br>RUN TIME 0. HRS. 20. MINS. 3. SECS.<br>DEVICE CODE 24 UNIT NUMBER 0.

DEVICE CODE 24 UNIT NUMBER 0. STATE: \*\*ACTIVE\*\*<br>MODES: - FORMAT - ANALYZE - INSTL UCODE - INSTL MAP

 $*$ \*This tells us that we are formatting and analyzing. $*$ \* $\,$ s tells us that we are formatting <mark>an</mark>d<br>RUN TIME O. HRS. 40. MINS. 3. SECS.

s tells us that we are formatting and analyzing<mark>.\*\*</mark><br>RUN TIME O. HRS. 40. MINS. 3. SECS.<br>DEVICE CODE 24 UNIT NUMBER 0. DEVICE STATE: \*\*ACTIVE\*\* DEVICE CODE 24 UNIT NUMBER 0. STATE: \*\*ACTIVE\*\*<br>MODES: - FORMAT - ANALYZE - INSTL UCODE - INSTL MAP<br>stells us that we are formatting and analyzing.\*\*<br>RUN TIME 0. HRS. 40. MINS. 3. SECS.<br>DEVICE CODE 24 UNIT NUMBER 0. DEVICE MODES: - FORMAT - ANALYZE - INSTL UCODE - INSTL MAP<br>THIS UNIT IS COMPLETE WITH ITS ASSIGNED TASKS.

\*\*¥When this message is printed, the program has finished with the unit, and you may now enter the [QJUIT key. \*\*

### <sup>Z</sup> <sup>12</sup> RUN RELIABILITY TO VERIFY THE INSTALLATION

At this point, run Reliability for several minutes, just to At this point, run Reliability for several minutes, just<br>verify that the subsystem is operating after the initial verify that the subsystem is operating after the initial<br>format. To do so, boot the software support tape and load file #4. The Reliability Program consists of two basic modules. The

#4.<br>The Reliability Program consists of two basic modules. The<br>first is the Random RELI. In this module. the disk transfer The Reliability Program consists of two basic modules. The<br>first is the Random RELI. In this module, the disk transfer<br>addresses and size are selected at random. The data type will rinst is the kandom KELI. In this module, the disk transfer<br>addresses and size are selected at random. The data type wil<br>be selected by the user, but if ALL PATTERNS is selected, the<br>pattern will be selected at random as w pattern will be selected at random as well. In random RELI sixteen device control blocks will be active and distributed randomly among the devices that are currently active.

SCZ3 RELIABILITY UTILITY

ENABLE MAPPING (YES,[NO]):  $<$ cr $>$ 

EXECUTION MODE: SCZS RELIABILIIT UTILIIT<br>ENABLE MAPPING (YES,[NO]):<br><cr><br>EXECUTION MODE:<br>FRTANDOM RELIABILITY | [STEOUENTIAL RELIABILITY ER JANDOM RELIABILITY<br>ENTER YOUR CHOICE [R]:  $<sub>cr</sub>$ </sub>

\*\*¥This question refers to the order In which the disk will be accessed for all of the devices tested in the Reliability. We will choose the default, "R", \*\* Choose the default, "R".\*\*<br>SCZ3 RELIABILITY UTILITY<br>REV. X.XX<br>COPYRIGHT 19XX, ZETACO, INC.<br>COMMAND LIST<br>FETNTER A DEVICE

SCZ3 RELIABILITY UTILITY REV. X.XX

COPYRIGHT 19XX, ZETACO, INC.

### COMMAND LIST

SCZ3 RELIABILITY UTILITY<br>
REV. X.XX<br>
COPYRIGHT 19XX, ZETACO, INC.<br>
COMMAND LIST<br>
LE JNTER A DEVICE [D]ELETE A DEVICE<br>
LE JNTER A DEVICE [D]ELETE A DEVICE COMMAND LIST<br>LEJNTER A DEVICE LOJELETE A DEVICE<br>LSJTART A DEVICE LEJALT A DEVICE<br>LEJIST ERROR TOTALS SCZ3 RELIABILITY UTILITY<br>
REV. X.XX<br>
COPYRIGHT 19XX, ZETACO, INC.<br>
COMMAND LIST<br>
LE JNTER A DEVICE<br>
LE JNTER A DEVICE<br>
LE JTART A DEVICE<br>
LE JTART A DEVICE<br>
LE JESTART THE PROGRAM<br>
LE JIST ERROR TOTA<br>
COMMAND LIST<br>
LE JEST EXECUTION MODE:<br>
ER]ANDOM RELIABILITY [S]EQUENTIAL RELI<br>
ENTER YOUR CHOICE [R]:<br>
Scr><br>
squestion refers to the order in which th<br>
sed for all of the devices tested in the R<br>
choose the default, "R".\*\*<br>
SCZ3 RELIABILITY UTI [F]LAGS<br>[Q]UIT

ENTER A COMMAND SELECTION (C=CMD LIST): E

ENTER THE DEVICE CODE [24]:  $<$ c $r$ >

\*\*¥24 [5s the primary device code. If you have your controller set up for the secondary device code of 64, you would enter that number here, \*\*

START INITIALIZATION OF CONTROLLER CONTROLLER MICROCODE REV: X.XX END INITIAL IAZATION OF CONTROLLER \*\*This is just telling you that the Reliability Program is loading the microcode onto the SCZ=3 from the disk. The revision number Is also displayed.\*\* UNIT O. IS READY; SELECT (YES, [NO]):  $<$ c $r$ > \*\*The Reliability Program has looked at the SCZ-3 and found That UNIT <sup>0</sup> is ready. It then asks you if you want to use UNIT O. If you do then you would type "YES", lf you do not, then type <cr> and the Program will go on to the next ready unit. \*\* THE DISK SIZE IS XXX. MB WRITE ONLY (YES, [NO]):  $<$ c $r$ > READ ONLY (YES, [NO]):  $<$ c $r$  $>$ VERIFY DATA ([YES], NO):  $\langle$ cr $\rangle$ SELECT DATA TYPE: O - LOGICAL BLOCK ADDRESS 1 - FLOATING ZERO 2 - FLOATING ONE 3 - ALTERNATE ZEROS (52525)<br>4 - ALTERNATE ONES (125252) 5 - ALL ZEROS 4 - ALTERNATE ONES (125252) 6 - ALL ONES 7 = RANDOM 8 - ROTATING (125252) SELECT DATA TYPE [0.]: 9 - DO ALL PATTERNS  $<$ c $r$  $>$ UNIT O. IS SELECTED UNIT 1. IS NOT READY UNIT 2. IS NOT READY UNIT 3. IS NOT READY SCZ3 RELIABILITY UTILITY REV. X.XX COPYRIGHT 19XX, ZETACO, INC. COMMAND LIST LE\_JNTER A DEVICE LD JELETE A DEVICE LSJTART A DEVICE LHIJALT A DEVICE LRIJESTART THE PROGRAM LLJIST ERROR TOTALS LC \_JOMMAND LIST LPJRINTER CONTROL LF JLAGS LM JODE OF DISPLAY LQJUIT ENTER A COMMAND CHOICE (C=CMD LIST): S START ALL ENTERED DEVICES ([YES], NO):  $\langle$ cr $\rangle$ 

\*\*At this point you are finished Entering your device and have commanded the program to start running. The green LEDs on the front of the Controller should now be ON (they are actually flashing very rapidly), signifying that the controller is active. You may at any time initiate another command from the list simply by typing its letter.\*\*

L

RUN TIME 0. HRS. 20. MIN. 3. SECS. RUN TIME 0. HRS. 20. MIN. 3. SECS.<br>DEVICE CODE 24 UNIT NUMBER 0. MAPPING NOT ENABLED DEVICE STATE: MODES: RANDOM, R/W, DATA CHECK-ADDRESS active. You may at any time initiate another command from<br>list simply by typing its letter.\*\*<br>L<br>RUN TIME 0. HRS. 20. MIN. 3. SECS.<br>DEVICE CODE 24 UNIT NUMBER 0. MAPPING NOT ENABLED DEVICE S?<br>MODES: RANDOM, R/W, DATA CHECK-TOTAL ERRORS : O.

ENTER A COMMAND SELECTION (C=CMD LIST):

\*\*We selected List to get a printout of the system's activity. In this case, there are no errors logged. If you select List In this case, there are no errors logged. If you select List again, you should see that the number of sectors writte<br>read has increased; this confirms that the subsystem is<br>operational. Data compare errors will require further read has increased; this confirms that the subsystem is<br>operational. Data compare errors will require further trouble-shooting. For trouble-shooting help, see Section 3.0.<br>We recommend that you run this for at least five minutes.\*\*

### 2.13 AUTOMATIC SOFT ERROR LOGGING

The SCZ-3 will log certain soft errors, and can log up to 80 erroring blocks per unit.

These logged blocks can, at a convenient time for the user, be relocated on the disk drive. To do this, the user must run the relocated on the disk drive. To do this, the user must run<br>SCZ-3 Initializer and choose the "R" option for Relocating<br>Blocks. The Initializer will then READ the blocks that were Blocks. The Initializer will then READ the blocks that were<br>logged and relocate them on the disk drive. These logged blocks can<br>relocated on the disk d<br>SCZ-3 Initializer and c<br>Blocks. The Initialize<br>logged and relocate the<br>2.14 "GEN" IN THE NEW DEVICE

Before going on-line, you must introduce the new device into<br>your operating system configuration. To do this, start up your<br>operating system and run the AOSGEN program (or VSGEN for<br>AOS/VS). Specify the device name as "DPJ Operating system and run the AOSGEN program (or VSGEN for AOS/VS). Specify the device name as "DPJx", where x is the  $AOS/VS$ ). Specify the device name as "DPJx", where x is the number of the device (controller).

Example configuration of devices under VSGEN:

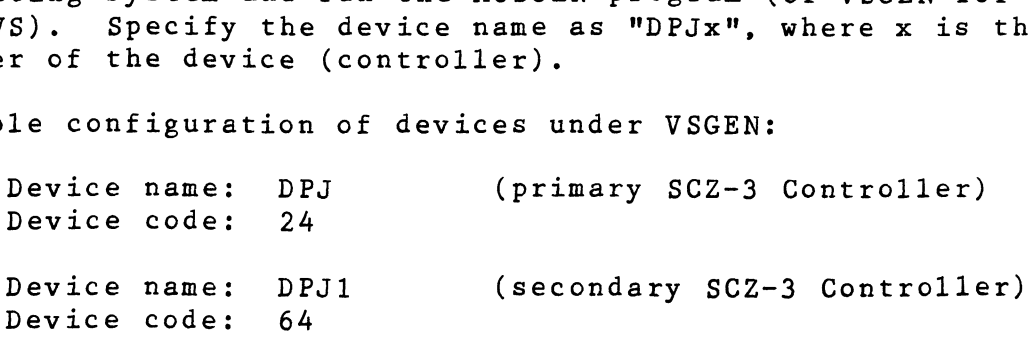

After you've built and updated your new system, the disk units can be INIT'd into the system by specifying the device name followed by the unit number.

### Example:

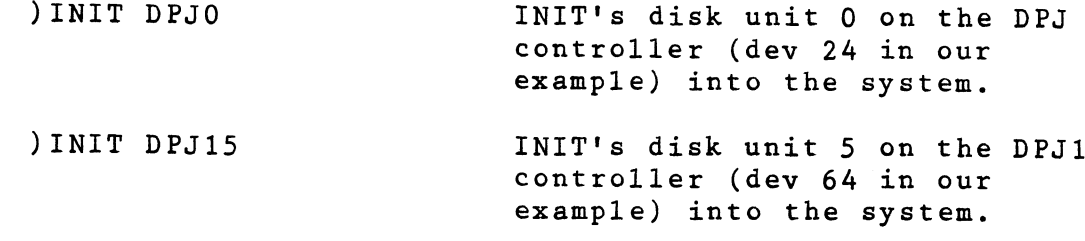

The SCZ-3 Controller supports up to 7 SCSI units.

If you need assistance running the GEN programs, consult the Data General system management documentation.

### 15 RUN DFMTR ON THE SUBSYSTEM

When you run DFMTR, the program will ask you whether you want to do a Surface Analysis. You must answer NO to this question.

### $2.16$ STORE THE SOFTWARE SUPPORT PROGRAMS ON YOUR SYSTEM DISK

The Software Support tape contains a file that, in turn, The Software Support tape contains a file that, in turn,<br>contains the Configurator, Initializer and Reliability programs contains the Configurator, Initializer and Reliability programs<br>in .SV file format. This is the standard system DUMP format for AOS and AOS/VS. Once your basic system has been built, you can load this file onto your disk for quick access,

To load files from File 5, use the standard CLI command for loading from tape.

AOS: SUPERUSER ON DIR : LOAD/R/V @MTAO:5 REW @MTAO SUPERUSER OFF

AOS/VS: AOS/VS:<br>SUPERUSER ON SUPER<br>DIR : LOAD/R/V @MTCO:5 REW @MTCO SUPERUSER OFF

NOTE: ALTHOUGH YOU NOW HAVE YOUR UTILITY PROGRAMS SAVED ON DISK, IT IS IMPORTANT TO RETAIN THE SOFTWARE SUPPORT TAPE. THIS CONTAINS YOUR ONLY COPY OF THE CONTROLLER MICROCODE.

### $2.17$ AOS, AOS/VS ON-LINE UTILITIES

After following the procedure in Section 2.16, two directories will be loaded onto your disk. These are called AOS and AOS/VS. Delete the one that does not pertain to your system. DIR into the one you have kept. Inside you will find the PR<br>files. SCZORI.PR is an install program for the SCZOR.PR Program.

This program will allow examination of the soft error log from your disks. In order to use them, you must first run the installation program. This program will create a file called SCZORL. TX, which will contain all of the legal disk names for use in the display program (SCZOR.PR). Type X SCZORI.

Enter all the DPJ device names that are SCZ-3 devices.

NOTE: THEY MUST CONTAIN MICROCODE FROM 400-460-00 A OR LATER.

Enter a <cr> when you are finished. Now type X SCZOR. Enter the DPJ name that you want to examine. The program will only allow the names that were entered in with the install program  $(SCZORI, PR)$ .

This program can be run at any time on any SCZ-3 disk that is running microcode REV. 3.00 or later.

NOTE: IT IS IMPORTANT NOT TO ENTER ANY DATA GENERAL ARGUS DEVICE IN THE INSTALL PROGRAM. RUNNING THE DISPLAY PROGRAM CAN CRASH THE SYSTEM IF RUN ON AN ARGUS DEVICE. 

### TROUBLE-SHOOTING  $3.0$

The SCZ-3 Is supported by ZETACO in the following ways:

- Microcprocessor-based Self-test of over 90% of the board each time It Is powered up, with an LED status report.
- Reliability Program on 9-track tape for use during Installation and trouble-shooting. - Customer Support Hotline, manned from 8:00 a.m. to
- .<br>2:00 p.m. (Central Time) to answer your questions.<br>2:00 p.m. (Central Time) to answer your questions. (1-800-537-5292 or 1-612-890-5135 +) ~ 48-hour turnaround on most factory repairs or
- replacements. - 48-hour turnaround on most factory repairs or<br>replacements.<br>- Up to a two year warranty on workmanship and materials.
- 

### $3 \cdot 1$ SELF-TEST

SELF-TEST checks out 90% of all the internal functions of the Controller once every time power Is applied. SELF-TEST is actually composed of 2 independent modules, each of which is associated with an LED on the front of the board. The LEDs are associated with an LED on the front of the board. The LEDs are grouped (three on the left, three on the right) according to<br>which "side" of the board they are reporting on. See Figure 2.1. Customer Support Hotline, manned from 8:00<br>
Si00 p.m. (Central Time) to answer your que<br>
(1-800-537-5292 or 1-612-890-5135 .)<br>
48-hour turnaround on most factory repairs<br>
replacements.<br>
Up to a two year warranty on workman Customer Support Hotline, manned from 8:00 a<br>
5:00 p.m. (Central Time) to answer your ques<br>
(1-800-537-5292 or 1-612-890-5135 .)<br>
48-hour turnaround on most factory repairs c<br>
replacements.<br>
Up to a two year warranty on wo

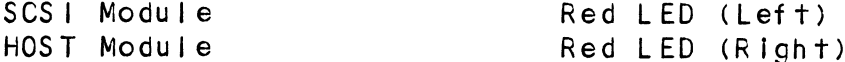

The entire test takes approximately 15 seconds to execute. The entire test takes approximately 15 seconds t<br>Once SELF-TEST has passed, all LEDs will go out.

lf a failure is detected in either the SCS! or HOST module, one Once SELF-TEST has passed, all LEDs will go out.<br>If a failure is detected in either the SCSI or HOST module, one<br>or both red LEDs will flash a repeating numerical series: the or both red LEDs will flash a repeating numerical series; the<br>number of flashes in the series corresponds to the specific<br>subtest that failed. Tables 3.1 and 3.2 identify the subtests subtest that failed. Tables 3.1 and 3.2 identify the subtests for the SCSI and HOST modules.

-- Both red LEDs remain steadily lit.

- 1. TURN OFF THE COMPUTER, remove the Controller, and re-install it. Be sure it is firmly seated In the re-install it. Be sure it is firmly seated in the backplane connectors.
- 2. TURN OFF THE COMPUTER, remove the Controller, and install it in a different slot. To do so, you will runneed to rearrange the Controller, and<br>TURN OFF THE COMPUTER, remove the Controller, and<br>install it in a different slot. To do so, you will<br>need to rearrange your priority jumpers. See Section need to rearrange your priority jumpers. See Section<br>2.3.
- 3. Call the ZETACO Hotline, or your maintenance organization.

~~ Either or both red LEDs flash an error code.

- 1. TURN OFF THE COMPUTER, clean the gold fingers on the
- edge connector, and re-install the controller. 2. Record the error code and call the ZETACO Hotline, or
- your malntenance organization.

### $3.1.1$ ERRORS DURING SYSTEM OPERATION

When an error Is displayed during system operation, write down the message that appears on the screen. lf either red LED is flashing an error code, make note of It and consult Appendix E for a description of the error code. Then call the ZETACO Customer Support Hotline or contact your maintenance organization.

### TABLE 3.1 HOST Module Error Codes

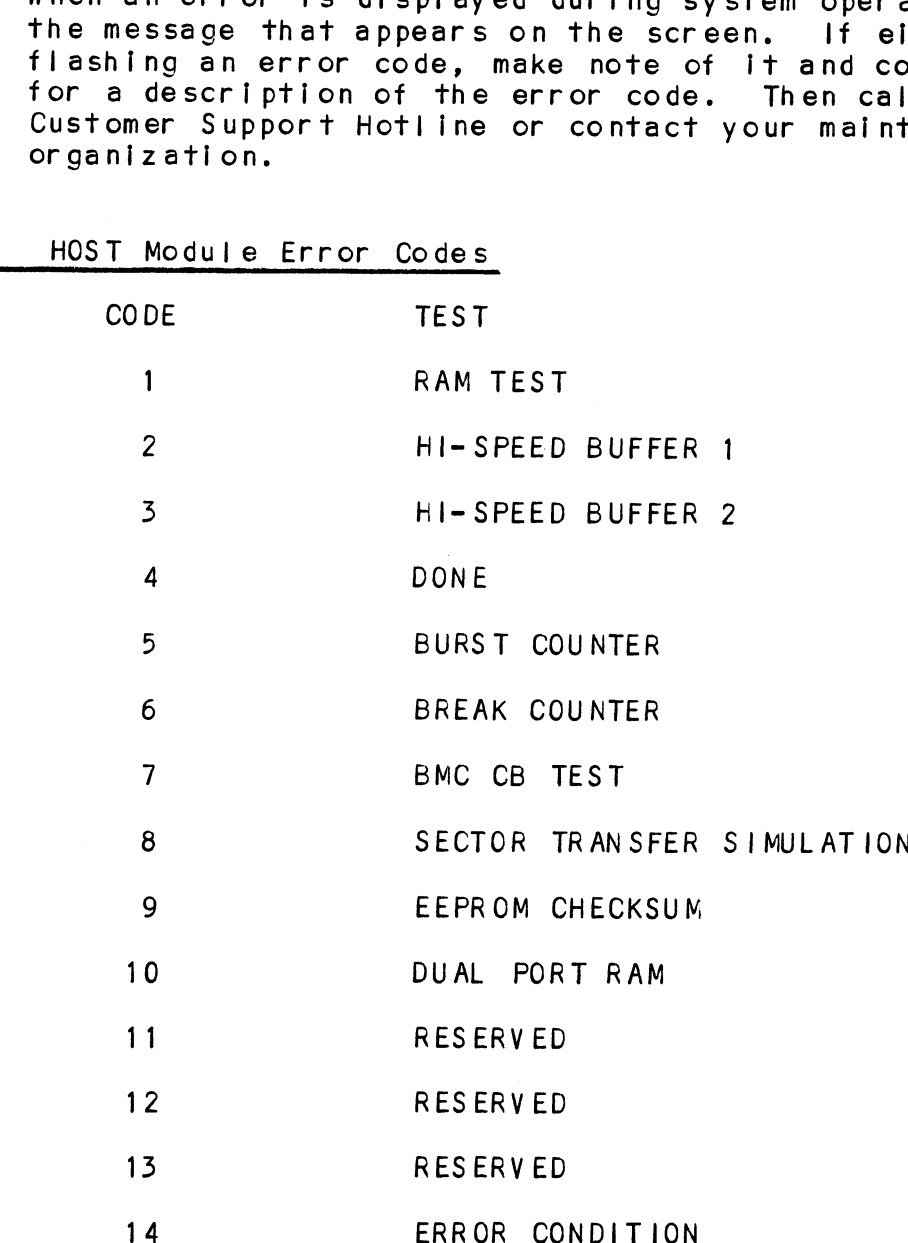

 $\ddot{\phantom{a}}$ 

TABLE 3.2 SCSI Module Error Codes

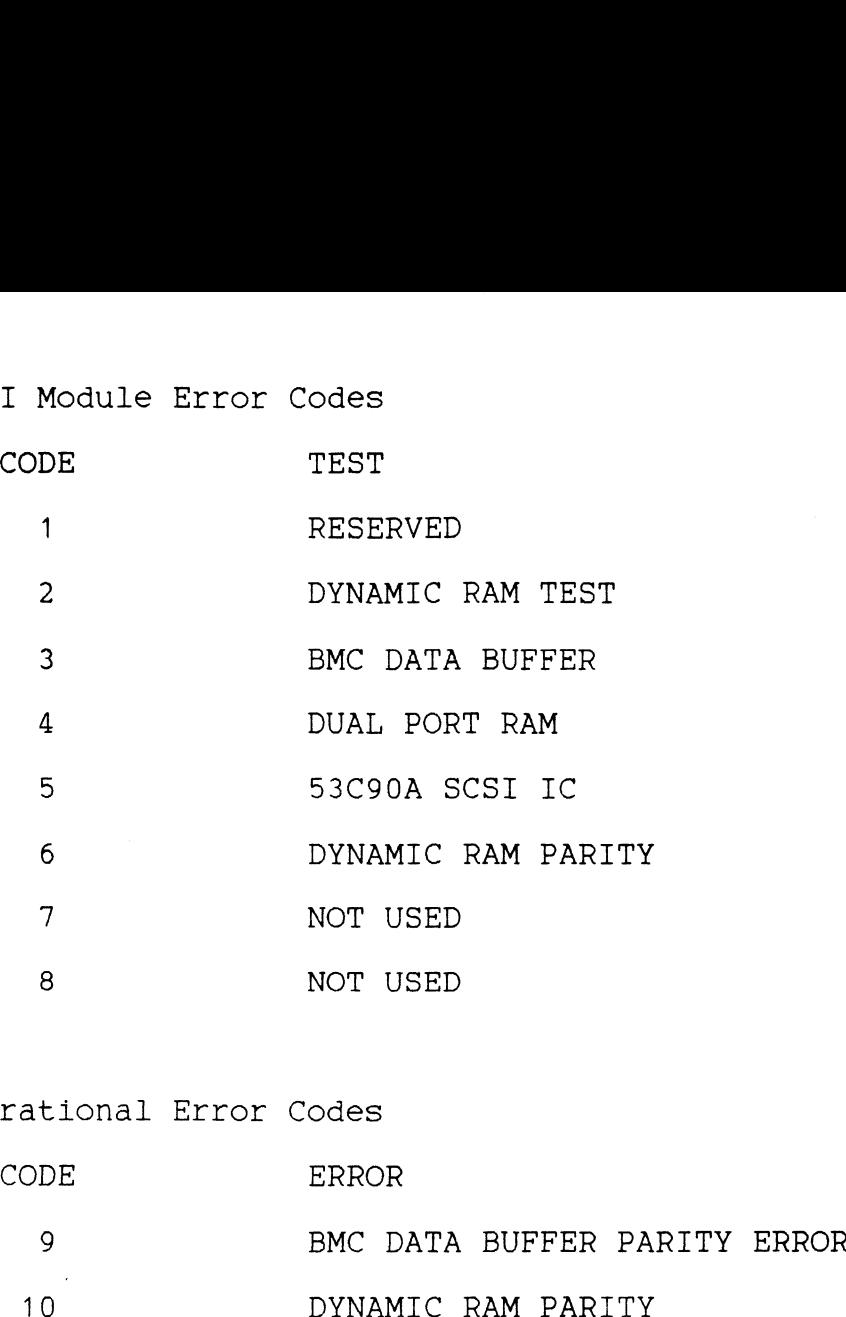

TABLE 3.3 Operational Error Codes

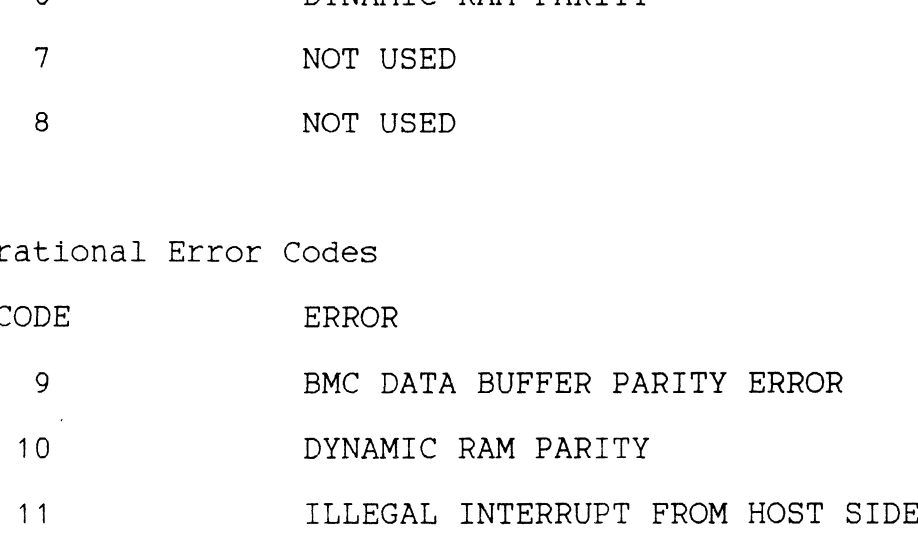

### $3.2$ SOFTWARE SUPPORT PACKAGE

In addition to the diagnostic functions provided by the SCZ-3 In addition to the diagnostic functions provided by the SCZ-3<br>Controller via on-board Self-test, ZETACO provides Reliability<br>and Utility software. The Software Support Package on a and Utility software. The Software Support Package on a magnetic tape included with the controller contains these programs.

Each of the programs on the Software Support Tape has been written by ZETACO specifically for the SCZ-3 Controller. You written by ZETACO specifically for the SCZ-3 Controller. You<br>should use this tape for loading controller Microcode, Media should use this tape for loading controller Microcode, Media<br>Formatting, Disk Diagnostic and Reliability, and Configuration<br>of the Controller. Data General's CORRESPONDING PROGRAMS MAY Formatting, Disk Diagnostic and Reliability, and Configuration<br>of the Controller. Data General's CORRESPONDING PROGRAMS MAY<br>NOT WORK ON THIS CONTROLLER. Also note that the SCZ-3 does not NOT WORK ON THIS CONTROLLER. Also note that the SCZ-3 does not support MVSYSTEMX.

The Software Support Package tape is structured so that the directly from the tape. Each is a Stand/Alone Program; this programs on Files 2 through 4 can be loaded and executed directly from the tape. Each is a Stand/Alone Program; this means that they do not need, and cannot have, an operating system running when they are executed.

Files Q and 1 contain the software that enables you to boot trom the tape and select the particular program you want loaded Into the system. The boot procedure is detailed In Section 2.8.

At several points during the installation procedure, you will find sample dialogue for the programs. In these samples, the lines that the computer prints will be entirely in upper case letters, The sample user responses will be on the next line below, indented. The CARRIAGE RETURN response will be designated by "<cr>", Comments and suggestions that do not appear In an actual session, and are here provided for clarification, below, indented. The CARRIAGE RETURN response will be<br>designated by "<cr>". Comments and suggestions that do not<br>appear in an actual session, and are here provided for<br>clarification, will be preceeded and followed by the c  $n \times \kappa$ and I contain the software that enables you<br>e tape and select the particular program you<br>e system. The boot procedure is detailed in<br>the dialogue for the programs. In these sets<br>hat the computer prints will be entirely in<br> e rape and select the particular program<br>e system. The boot procedure is detailed<br>rail points during the installation procedure<br>mple dialogue for the programs. In these<br>hat the computer prints will be entirely<br>indented. Th e system. Ine boot procedure is detailed in<br>
ral points during the installation procedure<br>
mple dialogue for the programs. In these that<br>
the sample user responses will be online<br>
indented. The CARRIAGE RETURN response wil ral points during the installation procedure, you will<br>mple dialogue for the programs. In these samples, the<br>hat the computer prints will be entirely in upper case<br>. The sample user responses will be on the next line<br>of th

If you are using an MV class machine, you must load the MV's microcode before booting the software support tape.

The Bootstrap Procedure for the software support tape Is: nich secolo before booting the software support tape.<br>The Bootstrap Procedure for the software support tape is:<br>1. Mount the Software Support tape on the drive and put in

- on-line. Be sure that the BPI setting matches that specified on the tape label.
- 2. Boot the tape In your normal fashion.
- 3. The Software Support Package menu will be displayed:

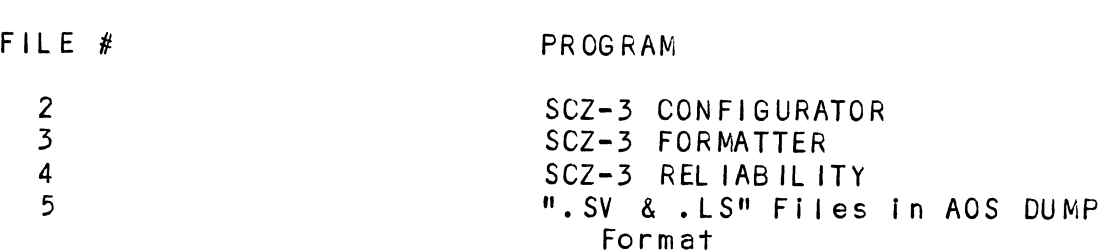

File Number?

Enter the file number of the program you wish to execute.

### $3.3$ SYSTEM ERRORS

<u>ricitivences</u><br>If a system error occurs, refer to the Data General User's If a system error occurs, refer to the Data General User'<br>Manual provided with the system to help determine what is wrong. For example, if a panic code Is given, look up the code by referring to the Data General User's Manual. This information should help determine how to solve the problem. information should help determine how to solve the problem. by reterring to the Data General User's Manual. This<br>information should help determine how to solve the problem.<br>Next, try to execute a similar function and see if the same<br>results are obtained. If a BURST or a COPY is not methand the sheart help edictrified how to solve the problem.<br>Next, try to execute a similar function and see if the same<br>results are obtained. If a BURST or a COPY is not working,<br>a DUMP. This could add vital information

 $\hat{\phantom{a}}$ 

### 5.5.1 TEST PROGRAMS TO USE IF THE SYSTEM IS BUILT BUT PROBLEMS HAVE ARISEN

This section explains a test that This section explains a <mark>test t</mark>hat<br>has a system or system data on it This section explains a <mark>test that</mark><br>has a system or system data on it<br>system or data. This provides an can be done ona disk that without destroying that has a system or system data on it without destroying that<br>system or data. This provides an avenue for conditions<br>requiring diagnostic testing, but where time does not permit for rebullding the system.

This test requires that the Reliability program on the Software This test requires that the Reli<mark>ability program or</mark><br>Support Package tape be loaded into system memory.

Go through the enter procedure as you would normally, except when it asks you "READ ONLY (YES,CNO]):" answer YES. Then when Go through the enter procedure as you would normally, except<br>when it asks you "READ ONLY (YES,[NO]):" answer YES. Then w<br>it asks you "VERIFY DATA ([YFS].NO):" answer NO. Now start REL! with the S Command.

This will test the controller's ability to seek, read data from This will test the controller's ability to seek, read data f<br>the disk and transfer data on the BMC without destroying the data on the disk.

### 3.4 RELIABILITY - ERROR DESCRIPTION

If Self-test was successful but there are still problems with the subsystem, run the Reliability program. Reliability will display PIO errors, CB errors and Data Compare errors. display PIO errors, CB errors and Data Compare errors.<br>PIO errors will be of the format:

Timeout type errors Timeout type errors<br>RUN TIME 0. HRS. 20. MINS. 3. SECS.<br>DEVICE CODE: 24 UNIT NUMBER: 0. DEVICE CODE: 24 UNIT NUMBER: 0.<br>MODES: RANDOM, R/W, DATA CHECK - ADDR REG A REG B REG C ay PIO errors, CB errors and Data (<br>
rrors will be of the format:<br>
Timeout type errors<br>
RUN TIME 0. HRS. 20. MINS. 3. SECS.<br>
DEVICE CODE: 24 UNIT NUMBER: 0.<br>
MODES: RANDOM, R/W, DATA CHECK - /<br>
REG A REG B REG (<br>
OPERATION If-test was successful but there are<br>ubsystem, run the Reliability progray<br>PIO errors, CB errors and Data (<br>rrors will be of the format:<br>Timeout type errors<br>RUN TIME 0. HRS. 20. MINS. 3. SECS.<br>DEVICE CODE: 24 UNIT NUMBER: OPERATION 0 3400<br>STATUS 0 0<br>TIMEOUT WAITING FOR INTERRUPT. STATE: \*\*ACTIVE\*\*

\*\*7jimeout errors are generally fatal and will likely cause \*\*Timeout errors are generally fat<br>other unrelated errors to occur.\*\*

PIQ status type errors PIO status type errors<br>RUN TIME 0. HRS. 20. MINS. 3. SECS.<br>DEVICE CODE 24 UNIT NUMBER 0. RUN TIME O. HRS. 20. MINS. 3. SECS.<br>DEVICE CODE 24 UNIT NUMBER O.<br>MODES: RANDOM, R/W, DATA CHECK - ADDR<br>REG A REG B REG C eout errors are generally fatal al<br>
unrelated errors to occur.\*\*<br>
PIO status type errors<br>
RUN TIME 0. HRS. 20. MINS. 3. SECS<br>
DEVICE CODE 24 UNIT NUMBER 0.<br>
MODES: RANDOM, R/W, DATA CHECK -<br>
REG A REG B REG (<br>
OPERATION 0 STATUS 0 5400<br>
TIMEOUT WAITING FOR INTERRUPT.<br>
eout errors are generally fatal an<br>
unrelated errors to occur.\*\*<br>
PIO status type errors<br>
RUN TIME 0. HRS. 20. MINS. 3. SECS<br>
DEVICE CODE 24 UNIT NUMBER 0.<br>
MODES: RANDOM, R/W STATE: \*\*ACTIVE\*\* CB errors will have the following format:

RUN TIME 0. HRS. 20. MINS. 3. SECS. DEVICE CODE 24 UNIT NUMBER <mark>O. MAPPING NOT ENABLED</mark><br>STATE: \*\*ACTIVE\*\*<br>MODES: RANDOM, R/W, DATA CHECK - ADDR STATE: \*\*ACTIVE\*\* UB ETTOT'S WITT HAVE THE TOTTOWING TOTMAT:<br>RUN TIME 0. HRS. 20. MINS. 3. SECS.<br>DEVICE CODE 24 UNIT NUMBER 0. MAPPING NOT E<br>STATE: \*\*ACTIVE\*\*<br>MODES: RANDOM, R/W, DATA CHECK - ADDR<br>LOGICAL BLOCK 124532 SECTOR COUNT 4 RUN TIME O. HRS. 20. MINS. 3. SECS.<br>DEVICE CODE 24 UNIT NUMBER O. MAPPING NOT E<br>STATE: \*\*ACTIVE\*\*<br>MODES: RANDOM, R/W, DATA CHECK - ADDR<br>LOGICAL BLOCK 124532 SECTOR COUNT 4<br>MEMORY ADDRESS 64321 COMMAND WRITE PAGE TABLE ADDRESS 0 RETURNED XFER COUNT 0 PHYSICAL BLOCK: 125452 = CYLINDER: 123 HEAD: 3 SECTOR: 34 ASYNC STATUS : 3 CB EXECUTION ERROR : HARD ERRORS CB STATUS : 100001 ANY CB HARD EXECUTION ERROR CB DONE BIT CB ERROR : 1 HEADER NONCOMPARE CB UNIT STATUS : 24000 READY PORT RESERVED BIT 1 DISK ERROR : 5000

\*\*¥The physical block shown above can be entered Into the in the crown thrown the state of the state of the state of the state and the state physical block shown above can be entered into the state of the state is the state in the logical block is the \*\*The physical block shown above can be entered into the<br>initializer as a bad block address. The logical block is the<br>starting logical block address. If the returned transfer count starting logical block address. If the returned transfer count<br>is added to the logical block, you will have the logical block in error, but this block is not the ACTUAL block on the disk due to controller features. The physical block is in fact the actual block in error on the disk\*\*

Data Compare errors will have the following format:

¥¥\*\*¥\*X DATA COMPARE ERROR \*\*\*\*\*

\*\*\*\*\* DATA COMPARE ERROR \*\*\*\*\*<br>DEVICE CODE 24 UNIT NUMBER 0. MAPPING NOT ENABLED STATE: \*\*ACTIVE\*\* DEVICE CODE 24 UNIT NUMBER <mark>O. MAPPIN</mark><br>STATE: \*\*ACTIVE\*\*<br>MODES: RANDOM, R/W, DATA CHECK - ADDR l block in error on the disk\*\*´<br>Compare errors will have the following format:<br>\*\*\*\*\* DATA COMPARE ERROR \*\*\*\*\*<br>DEVICE CODE 24 UNIT NUMBER 0. MAPPING NOT ENABLED<br>STATE: \*\*ACTIVE\*\*<br>MODES: RANDOM, R/W, DATA CHECK - ADDR<br>LOGICA \*\*\*\*\* DATA COMPARE ERROR \*\*\*\*\*<br>DEVICE CODE 24 UNIT NUMBER 0. MAPPING NOT ENABLED<br>STATE: \*\*ACTIVE\*\*<br>MODES: RANDOM, R/W, DATA CHECK - ADDR<br>LOGICAL BLOCK : 12345 SECTOR COUNT : 5<br>PAGE TABLE ADDRESS : 0 LOGICAL XFER ADDRESS: 5 LOGICAL BLOCK : 12345<br>PAGE TABLE ADDRESS : 0<br>PHYSICAL XFER ADDRESS: 56271 STATE: \*\*ACTIVE\*\*<br>
MODES: RANDOM, R/W, DATA CHECK - ADDR<br>
LOGICAL BLOCK : 12345 SECTOR COUNT : 56271<br>
PAGE TABLE ADDRESS: 56271<br>
PHYSICAL XFER ADDRESS: 56271<br>
EXPECTED RECEIVED OFFSET \*\*\*\*\* DATA COMPARE ERROR \*\*\*<br>DEVICE CODE 24 UNIT NUMBER<br>STATE: \*\*ACTIVE\*\*<br>MODES: RANDOM, R/W, DATA CH<br>LOGICAL BLOCK : 12345<br>PAGE TABLE ADDRESS: 5627<br>PHYSICAL XFER ADDRESS: 5627<br>EXPECTED RECEIVED OFFS<br>165346 165347 1 DEVICE CODE 24 UNIT NUMBER<br>
STATE: \*\*ACTIVE\*\*<br>
MODES: RANDOM, R/W, DATA CH<br>
LOGICAL BLOCK : 12345<br>
PAGE TABLE ADDRESS: 0<br>
PHYSICAL XFER ADDRESS: 5627<br>
EXPECTED RECEIVED OFFS<br>
165346 165347 1<br>
165346 165347 3 DEVICE CODE 24 UNIT NUMBER<br>
STATE: \*\*ACTIVE\*\*<br>
MODES: RANDOM, R/W, DATA CH<br>
LOGICAL BLOCK : 12345<br>
PAGE TABLE ADDRESS: 0<br>
PHYSICAL XFER ADDRESS: 5627<br>
EXPECTED RECEIVED OFFS<br>
165346 165347 1<br>
165346 165347 3<br>
165346 165347 165346 165347<br>165346 165347<br>165346 165347<br>TOTAL ERROR COUNT: 384.

For further description of the error status, refer to Data General Programmer's Reference Seriles: Models 6236/6237 and General Programmer's Reference Series: Models 6236/6237 and<br>6239/6240 Disk Subsystems.

### INITIALIZER - ERROR DESCRIPTION  $3.5$

Following are examples of Initializer errors. PIO errors will have the following format: (Same as the Reliability In Section 3.4) CB errors will have the following format: RUN TIME 0. HRS. 20. MINS. 3. SECS. DEVICE CODE 24 UNIT NUMBER 0. MAPPING NOT ENABLED STATE: \*\*ACTIVE\*\* MODES: - ANALYZE - INSTL UCODE - INSTL MAP - ZDKINIT PHYSICAL BLOCK 124532 SECTOR COUNT 1240 MEMORY ADDRESS 6 4321 COMMAND WRITE ONE/WORD PAGE TABLE ADDRESS 0 RETURNED XFER COUNT 22 PHYSICAL BLOCK: 124554 = CYLINDER: 123 HEAD: 3 SECTOR: 34 ACTIVE DATA AAAA ASYNC STATUS : 3 CB EXECUTION ERROR : HARD ERROR CB STATUS : 100001 ANY CB HARD EXECUTION ERROR CB DONE BIT CB ERROR : 1 HEADER NONCOMPARE CB UNIT STATUS : 24000 READY PORT RESERVED BIT 1 DISK ERROR : 17000

\*\*¥The physical block shown at the top is the starting physical block and the erroring physical block is shown below with the cylinder, head, and sector. \*\*

For further description of the error status ref-er to Data General Programmer's Reference Serfes: Models 6236/6237 and 6239/6240 Disk Subsystems.

### $3.6$ CUSTOMER SUPPORT HOTLINE

ZETACO, Inc. provides a Customer Support Hotline (612-941-5825 or 1-800-537-5292) to answer technical questions and to assist with installation and trouble-shooting problems. The Hoti ine or 1-800-537-5292) to answer technical questions and to assist<br>with installation and trouble-shooting problems. The Hotline is manned by a technical team from 8:00 a.m. to 5:00 p.m.<br>(Central Time) Monday through Friday.

Please review the General Installation Checklist before calling the Hotline.

### 5./ WARRANTY INFORMATION

All ZETACO products are warranted free from manufacturing and All ZETACO products are warranted free from manufacturing and<br>material defects, when used in a normal and proper manner, for a period of up to two years from date of shipment. Except for the express warranties stated above, ZETACO disclalms all warranties Including all Implied warranties of merchantability and fitness. The stated express warranties are In I feu of all obligations of liabilities on the part of ZETACO for damages, including but not limited to, special, indirect or consequential arising out of or in connection with the use or performance of ZETACO's products. MARRANTY INFORMATION<br>
All ZETACO products are warranted free from manufactur<br>
material defects, when used in a normal and proper manufacture<br>
a period of up to two years from date of shipment. Example<br>
warranties including

### $3.8$ PRODUCT RETURN AUTHORIZATION

All possible effort to test a suspected mal functioning Controller should be made before returning the controller to ZETACO for repair. However, If controller or module malfunction has been confirmed using the tests outlined In sections 3.1 to 3.5, the Controller can be returned to ZETACO for warranty repair or for repair service If it is out of for warranty repair or for repair service if it is out of warranty. A Return Material Authorization (RMA) number is<br>required before shipment and should be referenced on all

.<br>To ensure prompt response, the information outlined in the .<br>To ensure prompt response, the information outlined in the<br>Material Return Information form on the following page should be gathered before calling the ZETACO Hotline for the RMA number. Please include a completed copy of the Material be gathered before calling the ZETACO Hotline for the RMA<br>number. Please include a completed copy of the Material<br>Return Information form with the product. Each product to be returned requires a separate RMA number and Matertal Return Information form.

To safeguard the product during shipment, please use our To safeguard the product during shipment, please use our<br>original packaging or packaging that is adequate to protect it<br>from damage. Mark the box "Delicate Instrument" and indicate from damage. Mark the box "Delicate Instrument" and indicate<br>the RMA number(s) on the shipping label.

### GENERAL INSTALLATION CHECKLIST

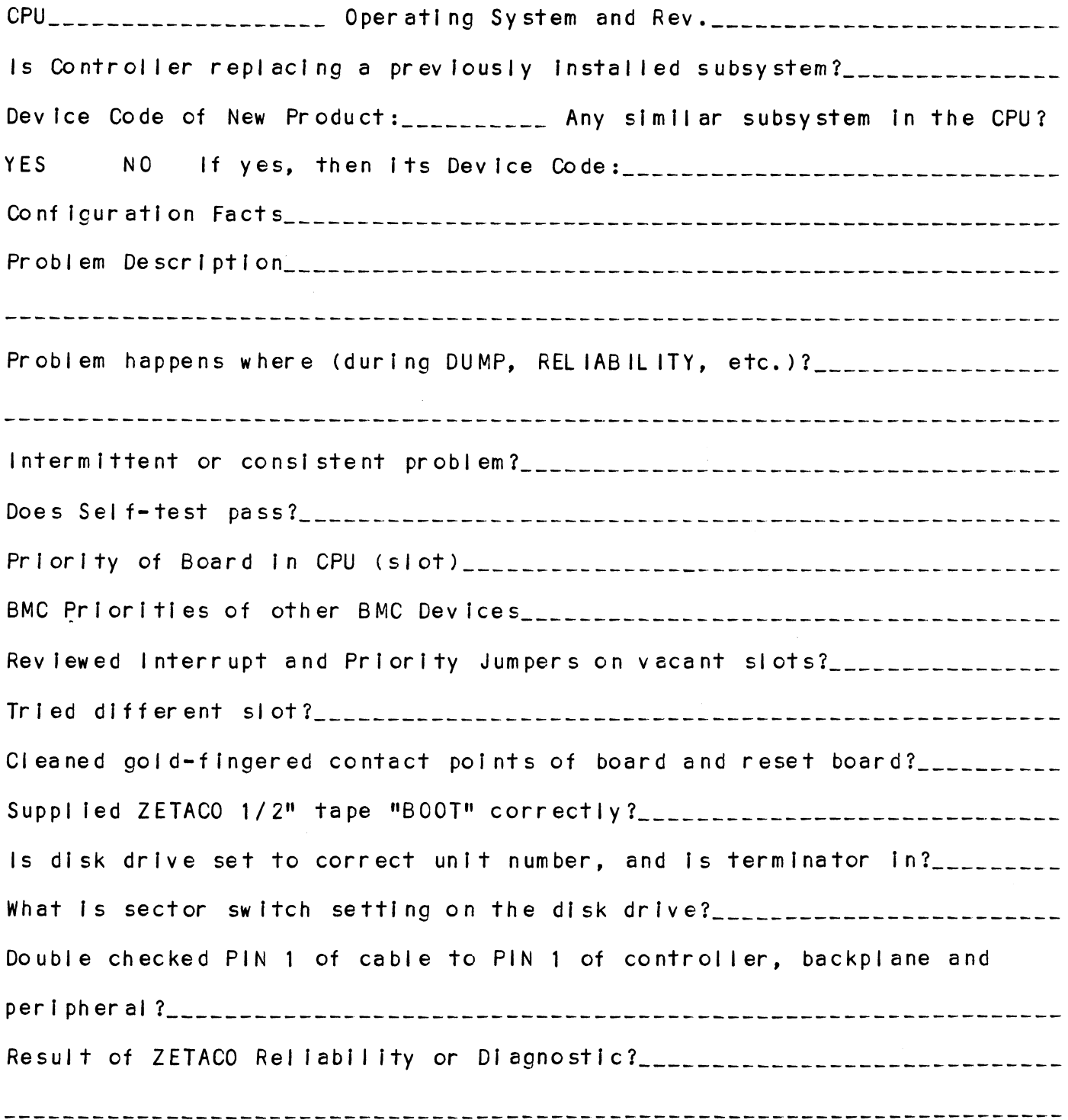

 $\mathcal{L}^{\text{max}}$  and  $\mathcal{L}^{\text{max}}$ 

# MATERIAL RETURN INFORMATION

All possible effort to test a suspected malfunctioning controller All possible effort to test a suspected malfunctioning controller<br>should be made before returning the controller to ZETACO, Inc. for<br>repair. The speed and accuracy of a product's repair is often repair. The speed and accuracy of a product's repair is often dependent upon a complete understanding of the user's checkout test results, problem characteristics, and the user system configuration. Use the form below to record the results of your trouble-shooting<br>procedures. If more space is needed, use additional pages.

Please allow our service department to do the best job possible by Please allow our service department to do the best job possible<br>answering the following questions thoroughly and returning this answering the following questions thoroughly and returning this information with the malfunctioning board.

- 1. Does the problem appear to be Intermittent or heat sensitive? (If yes, explain.) 1. Does the problem appear to be intermittent or heat sensitive<br>yes, explain.)<br>2. Under what operating system are you running? (AOS, AOS/VS,<br>etc.)<br>3. Describe the system configuration (i.e.; peripherals, contro<br>model of co
- 2. Under what operating system are you running? (AOS, AOS/VS, RDOS, etc.)
- 3. Describe the system configuration (i.e.; peripherals, controllers, model of computer, etc.)
- 

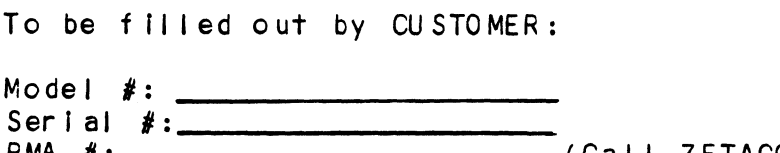

RMA #: (Call ZETACO to obtain an RMA number.)

Returned by:

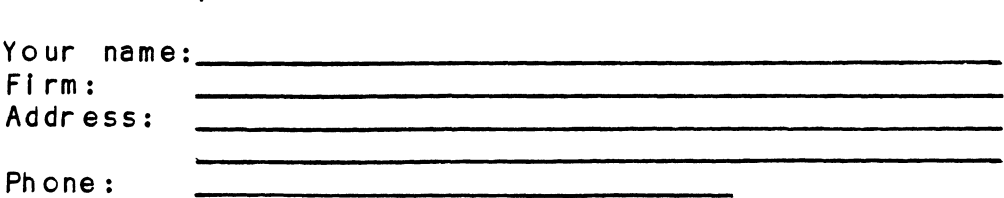

 $\label{eq:2} \frac{1}{\sqrt{2}}\left(\frac{1}{\sqrt{2}}\right)^{2} \left(\frac{1}{\sqrt{2}}\right)^{2} \left(\frac{1}{\sqrt{2}}\right)^{2}$ 

### $4.0$ CONTROLLER USAGE GUIDELINES

### CONTROLLER FEATURES PROGRAMMED BY THE CONFIGURATOR  $4.1$

### $4.1.1$ CONFIGURATOR AID (HELP)

The SCZ-3 Configurator Program includes two "HELP" commands: The SCZ-3 Configurator Program includes two "HELP" commands:<br>one for OPERATIONAL questions and one that suggests WHAT you The SCZ-3 Configurator Program includes two "HELP" commands:<br>one for OPERATIONAL questions and one that suggests WHAT you<br>might want to do. You can get an explanation for any item by responding with an "H" to the question. Please use these<br>might want to do. You can get an explanation for any ite<br>responding with an "H" to the question. Please use these responding with an "H" to the question. Please use these<br>functions whenever you are uncertain as to what to do.

### THROTTLE BURST RATE  $4.1.2$

This is defined as the number of word transfers that take place This is defined as the number of word transfers that take plactover the BMC during a single bus access by the disk<br>controller. Throttle adjustment is dependent upon the type of over the BMC during a single bus access by the disk<br>controller. Throttle adjustment is dependent upon the type of<br>system configuration in which the controller is installed. Too system configuration in which the controller is installed.<br>low a throttle setting could result in slow disk performance low a throttle setting could result in slow disk performance<br>and too high a setting could cause a data late on another BMC device. The controller may be set to burst rates of 1, 2, 4, and too high a setting could cause a data late on another BMC<br>device. The controller may be set to burst rates of 1, 2, 4,<br>8, 16, 32, 64, 128 and 256 words per access. A burst rate of 8, 16, 32, 64, 128 and 256 words per access. A burst rate of 32 is recommended for most applications.

To maximize overall performance, the Burst Rate should be set To maximize overall performance, the Burst Rate should be set<br>to the largest value that doesn't cause interference on other controllers, such as "data lates",

### $4.1.3$ DISK DRIVES SUPPORTED

The SCZ-3 is designed to support drives that meet the SCSI The SCZ-3 is designed to support drives that meet the SCSI<br>Interface Specification and utilize the SCSI Common Command<br>Set. ZETACO has verified several drives with the SCZ-3 and Set. ZETACO has verified several drives with the SCZ-3 and Interface Specification and utilize the SCSI Common Command<br>Set. ZETACO has verified several drives with the SCZ-3 and<br>will continue to test additional drives for verification of compatibility with the SCZ-3. If you don't find the drive you<br>want to interface in the Configurator Program, call us to discuss your requirements,

The SCZ-3 may be configured to assign drives of varying The SCZ-3 may be configured to assign drives of varying<br>capacities and transfer rates to any of the 8 logical units. capacities and transfer rates to any of the 8 logical units.<br>Any combination of up to 7 physical drives may be configured to Any combination of up to 7 phys<br>any one of the 8 logical units.

### $4.1.4$ BMC BUS PRIORITY

The SCZ-3 has the capability of functioning with up to seven other BMC peripheral controllers. However, some Data General other BMC peripheral controllers. However, some Data General<br>computers, such as the MV/4000 and S/280, only support up to four BMC devices,

In this case you must select priorities <sup>0</sup> through 3, <sup>3</sup> being the highest priority. The lower the priority number the lower the priority level. If there is more than one BMC device, make sure you select a priority level that is different than the other BMC devices.

### BREAK COUNT INTERVAL  $4.1.5$

The Break Count Interval is defined as the period of time that The SCZ-3 is off the BMC bus. This period Is a multiple of the BMC Sync Clock period, which in turn varies from computer to computer. A Break Count Interval setting of 1 is equal to one Sync Clock perfod. The maximum setting is 255. <sup>A</sup> setting of <sup>4</sup> is recommended.

lf there are other BMC devices present, it may be desirable to Increase this count to allow more time for the other devices to access the bus. lf the Break Count Is set too large, slow disk performance may result. <sup>A</sup> larger Break Count also allows the CPU more memory time.

### $4.1.6$ CONTROLLER SCSI ID

The SCSI Bus supports up to 8 devices (targets or initiators) and each must have a unique SCS! ID code. The possible values ere 0-7, device 0 having the lowest priority on the bus and device 7 the highest. It is desirable for the controller to have higher priority than the drives, and it is recommended that the controller be set to ID 7. If 2 controllers are to be on the same bus, make sure they are configured for different ID codes.